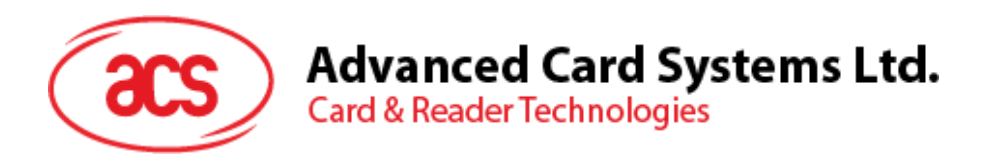

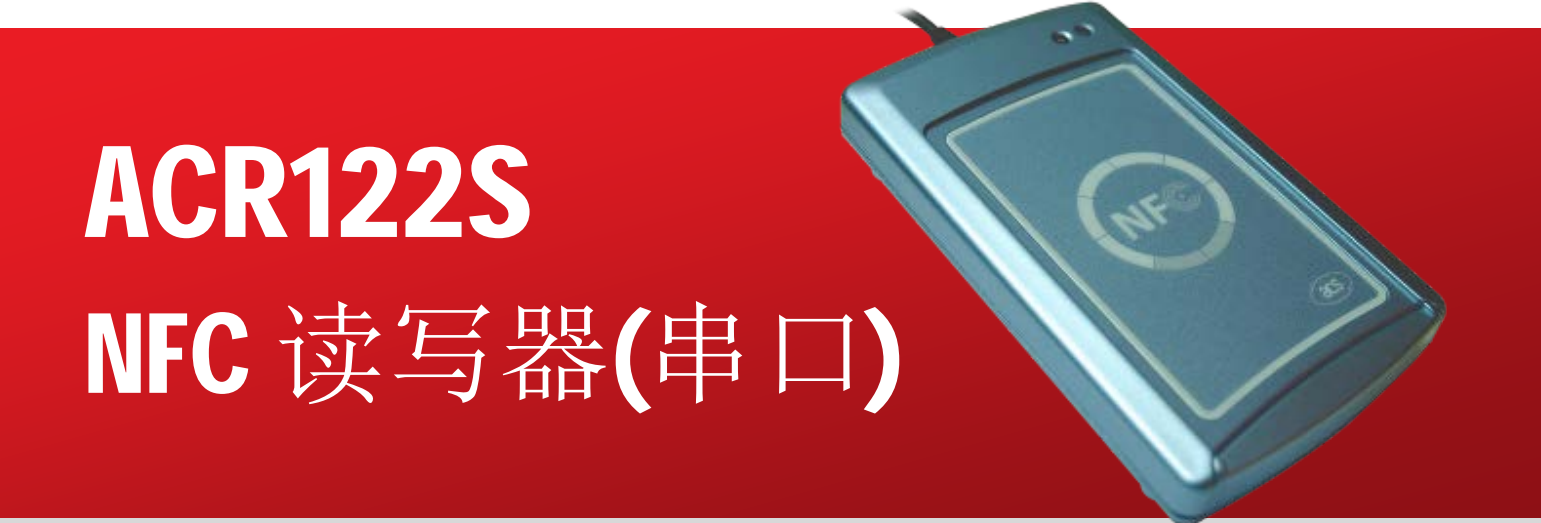

通信协议 V2.02

**如有任何更改, 恕不另行通知 info@acs.com.hk** 

**www.acs.com.hk**

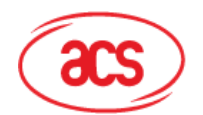

# Advanced Card Systems Ltd.<br>Card & Reader Technologies

# 目录

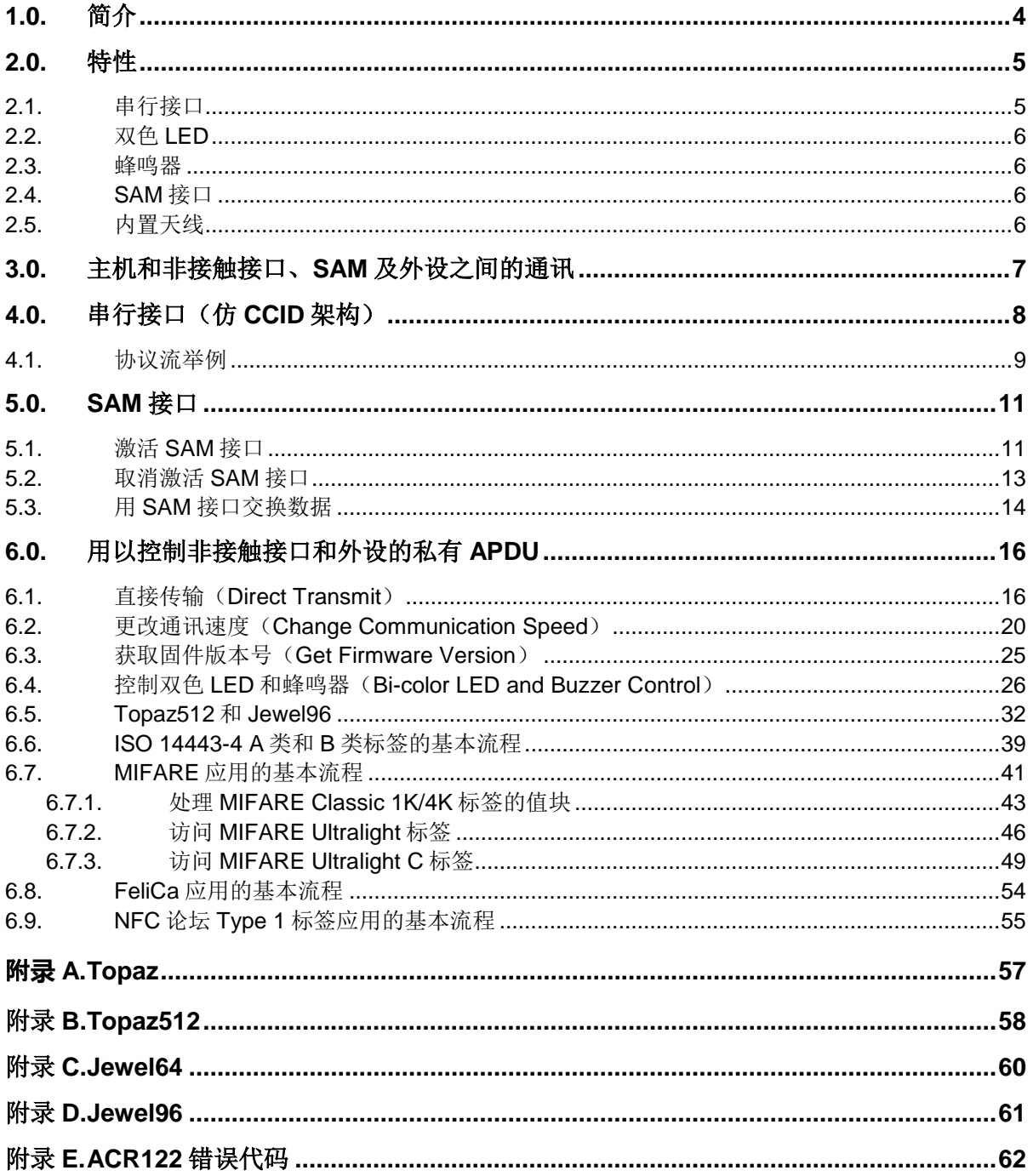

# 图目录

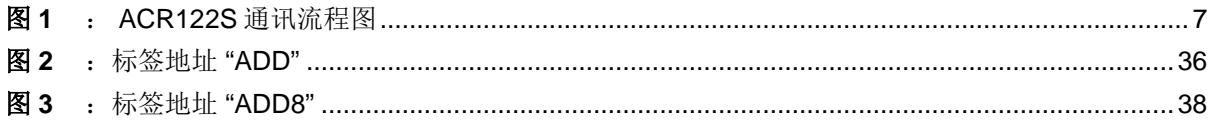

Page 2 of 63

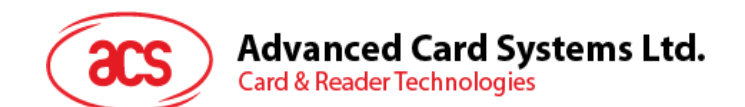

# 表目录

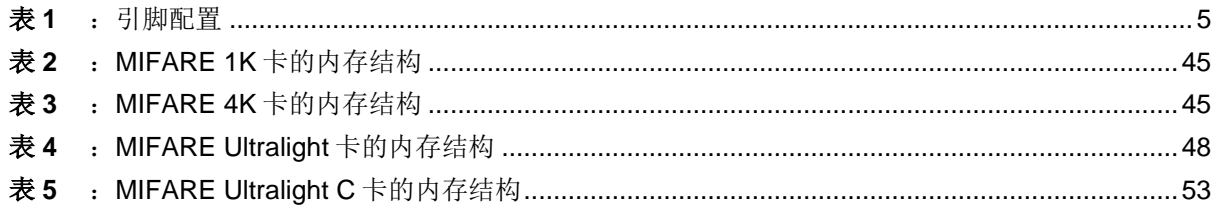

Page 3 of 63

ACR122S - 通信协议 版本 2.02

info@acs.com.hk www.acs.com.hk

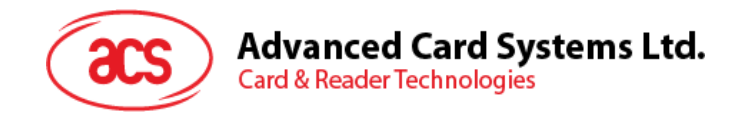

# <span id="page-3-0"></span>**1.0.**简介

ACR122S 是一款非接触式智能卡读写器。它采用串行接口,可读写 ISO 14443-4 A 类和 B 类卡、 MIFARE®卡、ISO 18092 或 NFC 卡、以及 FeliCa 标签。本文将介绍用 ACR122S 执行智能卡应用时 用到的命令集。

Page 4 of 63

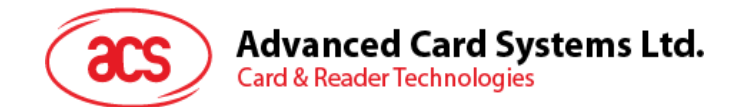

## <span id="page-4-0"></span>**2.0.**特性

- RS-232 串行接口: 波特率 = 115200 bps, 8-N-1
- USB 接口取电
- 仿 CCID 架构(二进制格式)
- 智能卡读写器:
	- o 读/写速率高达 424 kbps
	- o 内置天线用于读写非接触式标签,读取智能卡的距离可达 50 mm(视标签的类型而定)
	- o 支持 ISO 14443 第 4 部分 A 类和 B 类卡、MIFARE 卡、FeliCa 卡和全部四种 NFC (ISO/IEC 18092)标签
	- o 内建防冲突特性(任何时候都只能访问 1 张标签)
	- o 符合 ISO 7816 标准的 SAM 卡槽
- 内置外围设备:
	- o 2 个用户可控的 LED 指示灯
	- o 1 个用户可控的蜂鸣器
- 符合下列标准:
	- o ISO 14443
	- o ISO18092
	- o CE
	- o FCC
	- o RoHS 2
	- o VCCI
	- o KC

### <span id="page-4-1"></span>**2.1.** 串行接口

ACR122S 通过 RS-232C 串行接口连接主机, 波特率为 9600 bps, 8-N-1。

<span id="page-4-2"></span>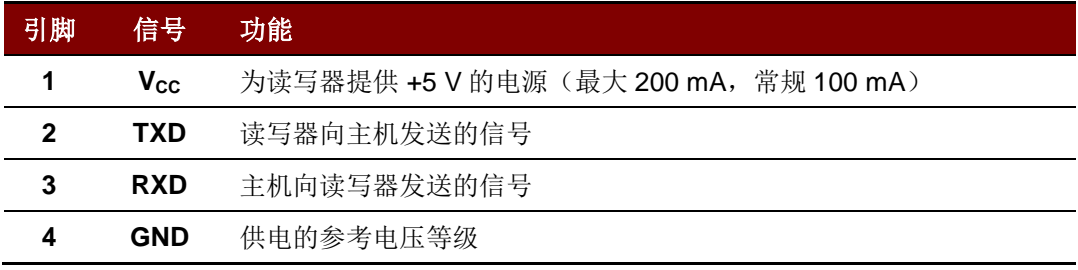

表**1** :引脚配置

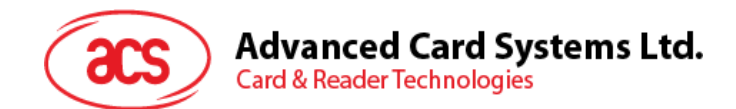

### <span id="page-5-0"></span>**2.2.** 双色 **LED**

提供了用户可控的红绿双色 LED 指示灯。

- 如果"卡片接口"尚未建立连接,绿色 LED 闪烁。
- 如果"卡片接口"已建立连接,绿色 LED 亮。
- 如果"卡片接口"正在进行操作,绿色 LED 快速闪烁。
- 红色 LED 仅由应用进行控制。

#### <span id="page-5-1"></span>**2.3.** 蜂鸣器

提供了用户可控的蜂鸣器, 默认处于 OFF 状态。

### <span id="page-5-2"></span>**2.4. SAM** 接口

提供了 SAM 卡槽。

### <span id="page-5-3"></span>**2.5.** 内置天线

提供了一个中间抽头的 3 圈对称环形天线。

- 预计尺寸 = 60 mm  $\times$  48 mm
- 回路电感大概在 1.6 μH 到 2.5 μH 之间
- 标签的工作距离可达到 50 mm(视标签类型而定)。
- 每次只能访问一张标签

Page 6 of 63

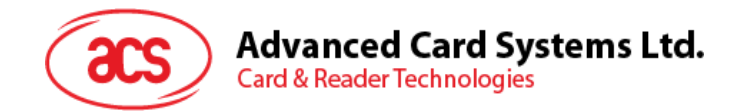

# <span id="page-6-0"></span>**3.0.**主机和非接触接口、**SAM** 及外设之间的通讯

主机通过私有 APDU 访问非接触接口和外设。

另外,主机通过标准 APDU 访问 SAM 接口。

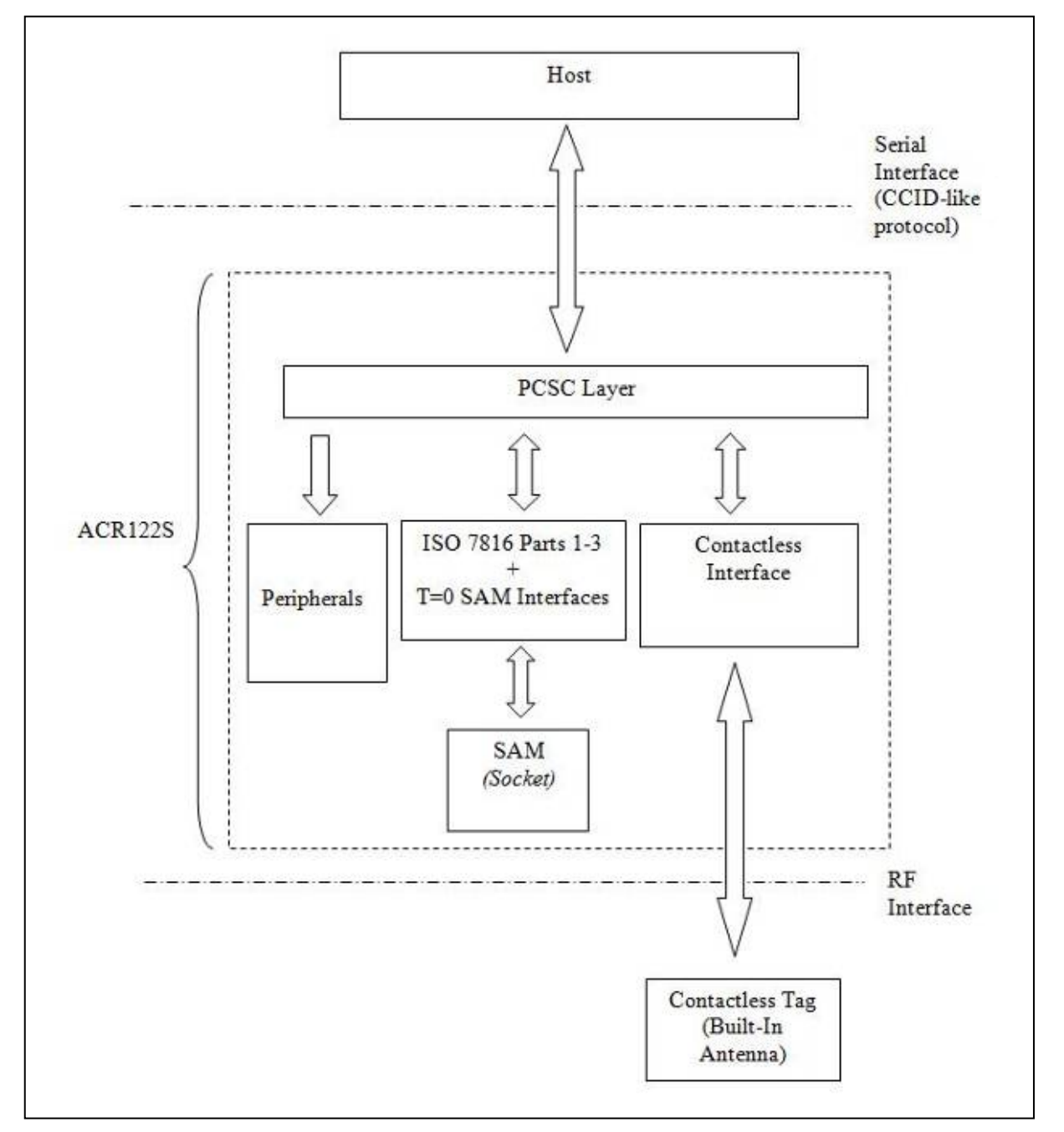

<span id="page-6-1"></span>图**1** : ACR122S 通讯流程图

Page 7 of 63

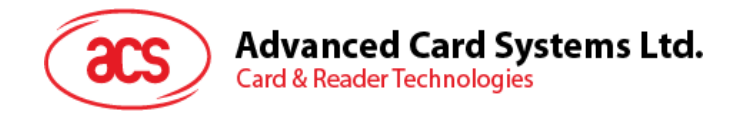

## <span id="page-7-0"></span>**4.0.**串行接口(仿 **CCID** 架构)

注:通讯设置为 *9600 bps*,*8-N-1*。

主机与 ACR122S 之间的通信协议非常类似于 CCID 协议。

命令帧结构

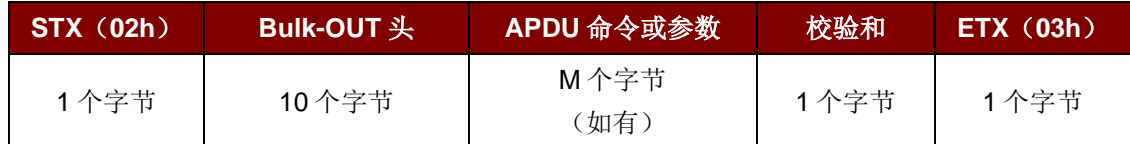

状态帧结构

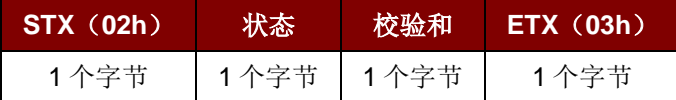

响应帧结构

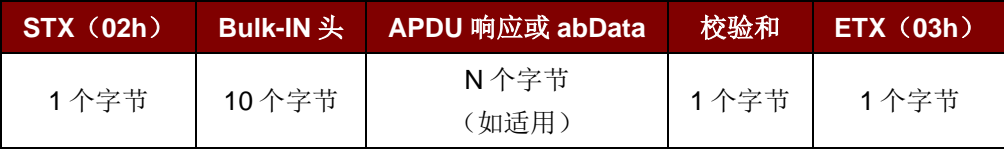

校验和 = XOR {Bulk-OUT 头, APDU 命令或参数}

校验和 = XOR {Bulk-IN 头, APDU 响应或 abData}

总体而言,会利用三种 Bulk-OUT 头:

- **HOST to RDR IccPowerOn: 激活 SAM 接口。如果有, 将会返回 SAM 的 ATR。**
- **HOST to RDR IccPowerOff: 取消激活 SAM 接口。**
- **HOST\_to\_RDR\_XfrBlock**:主机和 ACR122S 交换 APDU。

要使用非接触接口和外设,必须先激活 SAM 接口。总之,交换 APDU 必须通过 SAM 接口。 相应的,会用到两种 Bulk-IN 头:

- **RDR\_to\_HOST\_DataBlock**:回应 HOST\_to\_RDR\_IccPowerOn 帧和 HOST\_to\_RDR\_XfrBlock 帧。
- **RDR\_to\_HOST\_SlotStatus:** 回应 HOST\_to\_RDR\_IccPowerOff 帧。

RDR = ACR122S; HOST = 主机控制器 HOST to RDR = 主机控制器 -> ACR122S RDR\_to\_HOST = ACR122S -> 主机控制器

Page 8 of 63

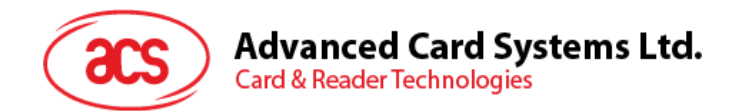

### <span id="page-8-0"></span>**4.1.** 协议流举例

A. 激活一个 SAM。

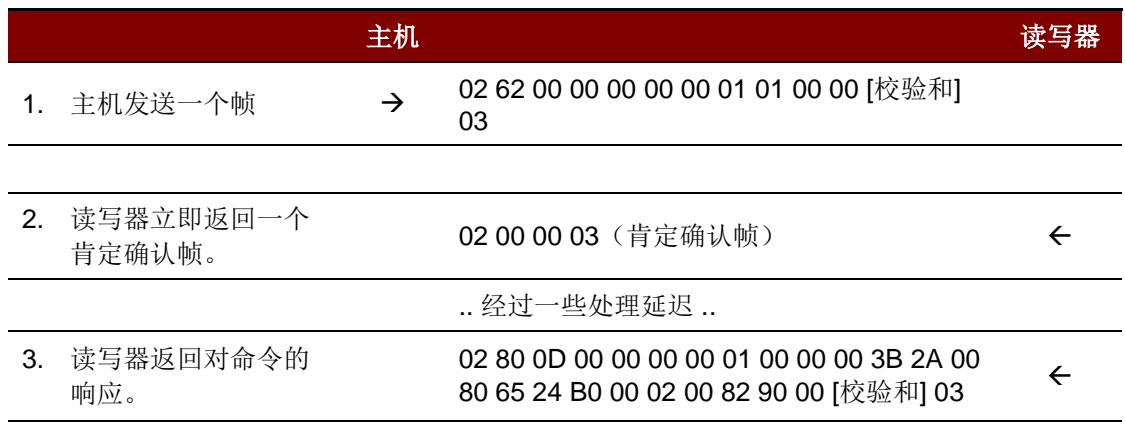

B. 激活一个 SAM(不正确的校验和,主机)。

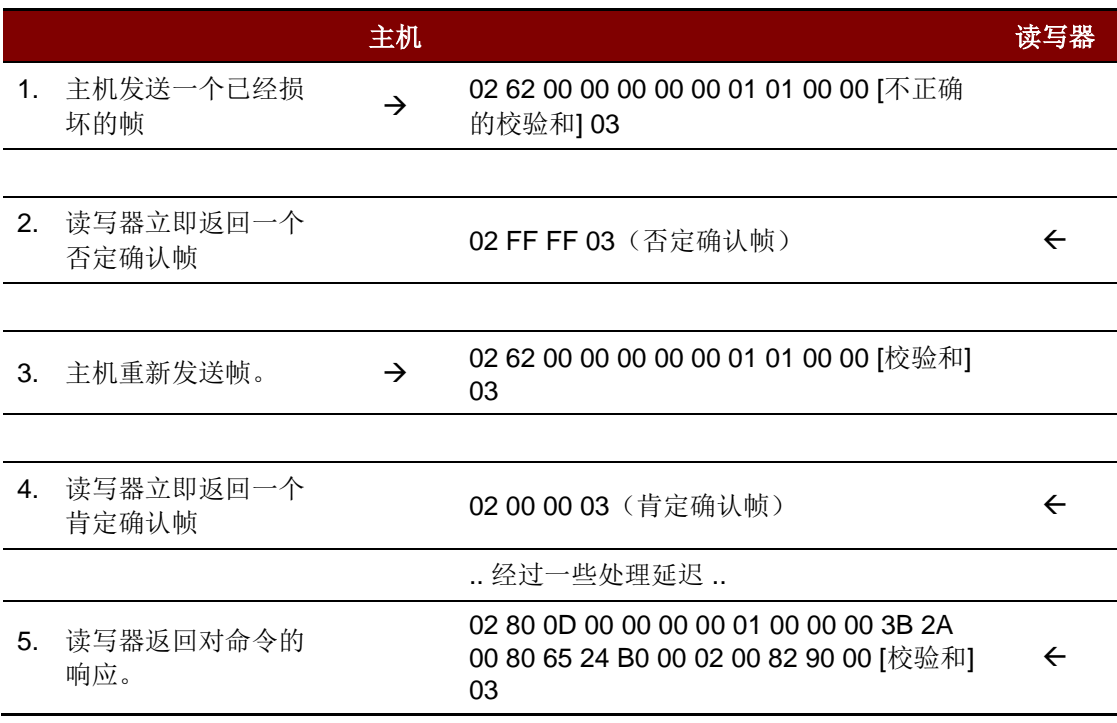

Page 9 of 63

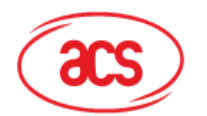

**Advanced Card Systems Ltd.**<br>Card & Reader Technologies

C. 激活一个 SAM(不正确的校验和,读写器)

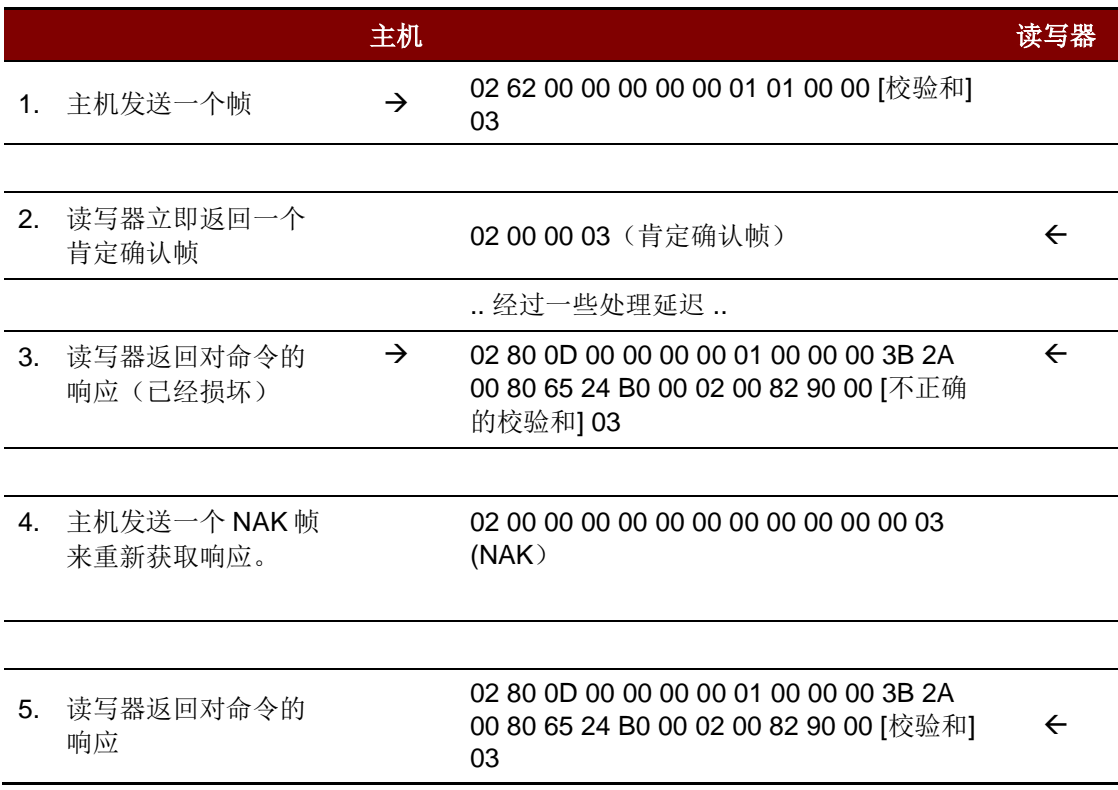

注:读写器正确接收到主机发送的帧后,会立即发送一个肯定确认帧 *= {02 00 00 03}* 给主机,通知主 机该帧已经被成功接收。主机必须等待命令响应,而读写器在命令处理期间不会接受其它的帧。 出现差错时,读写器会向主机发送一个否定确认帧,表示帧已经损坏或者格式错误。

校验和错误帧 *= {02 FF FF 03}*。

长度错误帧 *= {02 FE FE 03}*。*dDwLength* 的长度大于 *0105h* 个字节。 *ETX* 错误帧 *= {02 FD FD 03}*。最后一个字节不等于 *ETX "03h"*。

*NAK* 帧仅由主机使用来获取最后一个响应。 *{02 00 00 00 00 00 00 00 00 00 00 00 03} // 11* 个零

Page 10 of 63

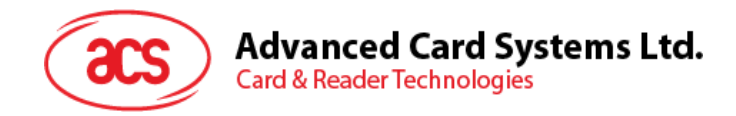

# <span id="page-10-0"></span>**5.0.SAM** 接口

### <span id="page-10-1"></span>**5.1.** 激活 **SAM** 接口

命令帧结构

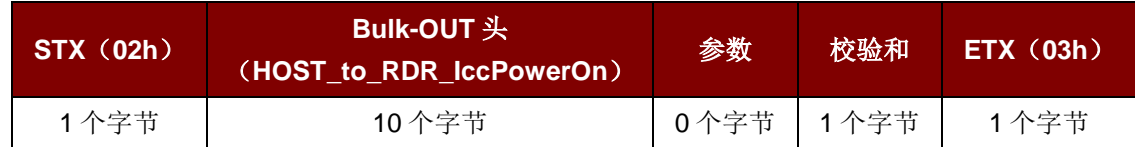

#### HOST\_to\_RDR\_IccPowerOn 的结构

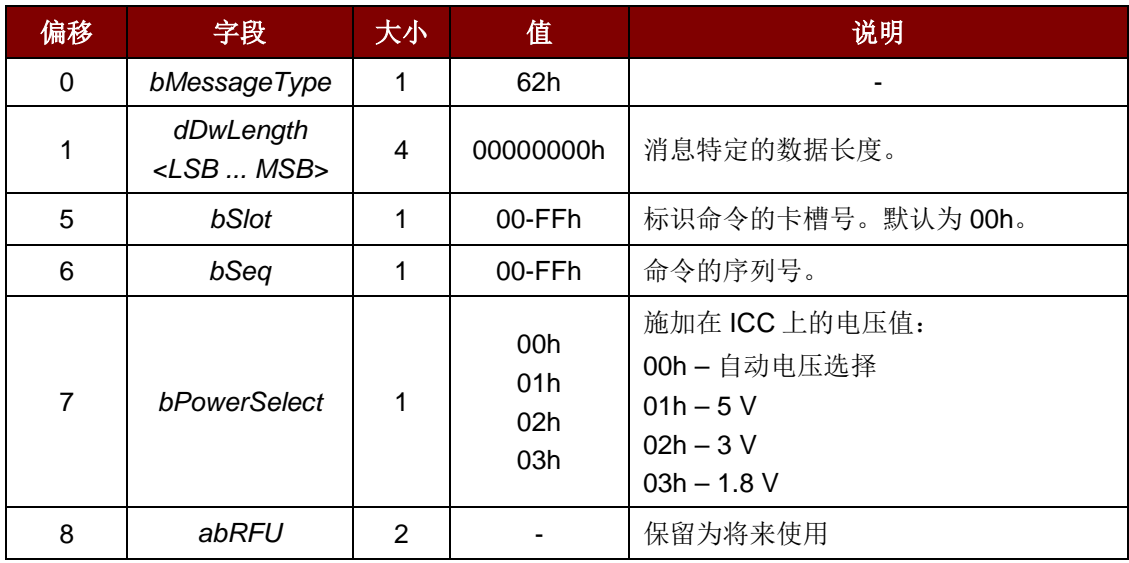

响应帧结构

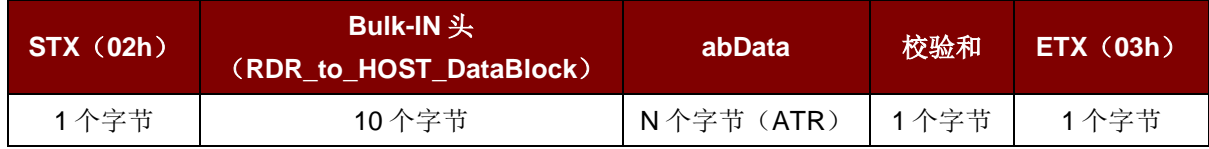

#### RDR\_to\_HOST\_DataBlock 的结构

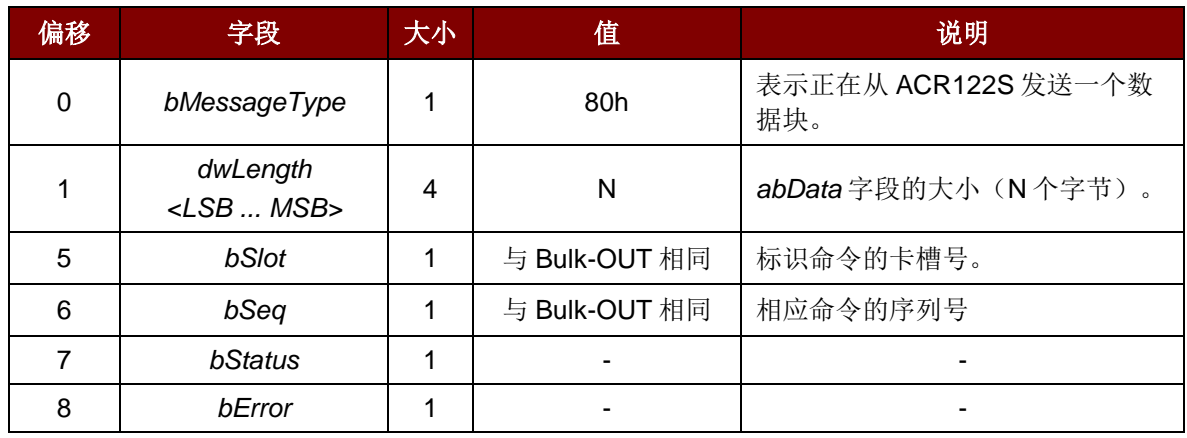

Page 11 of 63

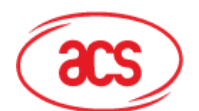

**Advanced Card Systems Ltd.**<br>Card & Reader Technologies

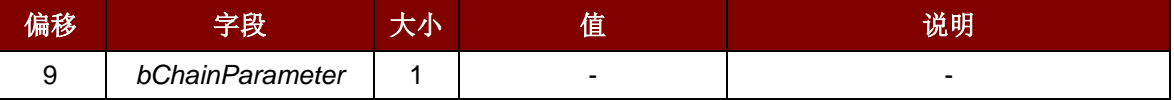

例如: 激活卡槽 0(默认), 序列号为 1,5 V 卡。

HOST -> 02 62 00 00 00 00 00 01 01 00 00 [校验和] 03

RDR -> 02 00 00 03

RDR -> 02 80 0D 00 00 00 00 01 00 00 00 3B 2A 00 80 65 24 B0 00 02 00 82 90 00 [校验和] 03

ATR = 3B 2A 00 80 65 24 B0 00 02 00 82; SW1 SW2 = 90 00

Page 12 of 63

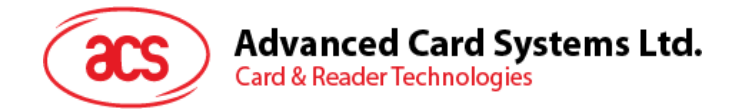

## <span id="page-12-0"></span>**5.2.** 取消激活 **SAM** 接口

命令帧结构

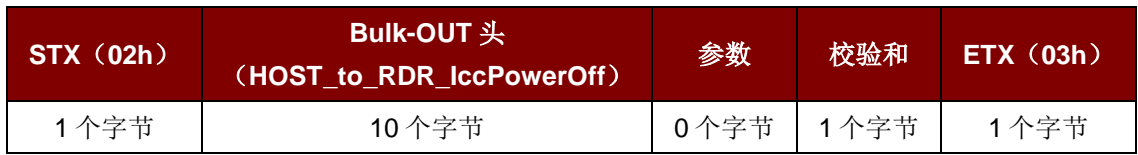

#### HOST\_to\_RDR\_IccPowerOff 的结构

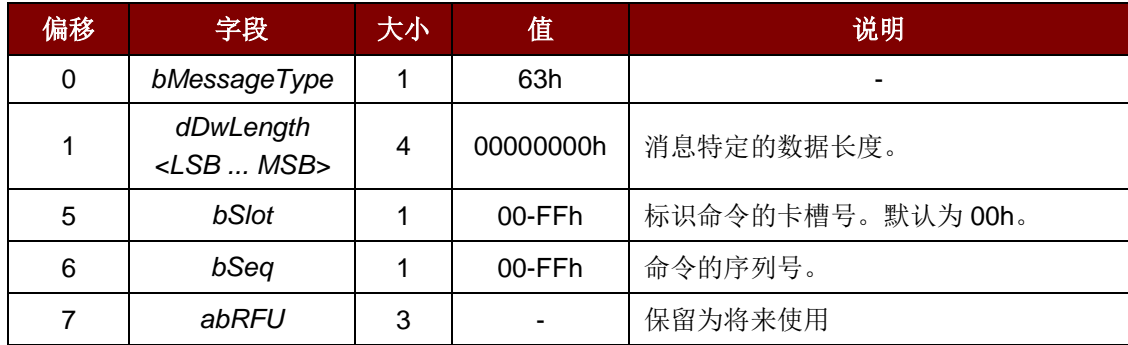

#### 响应帧结构

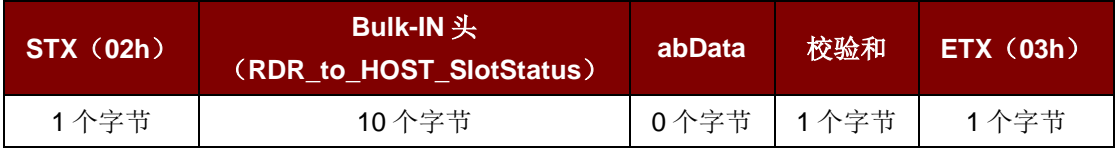

#### RDR\_to\_HOST\_DataBlock 的结构

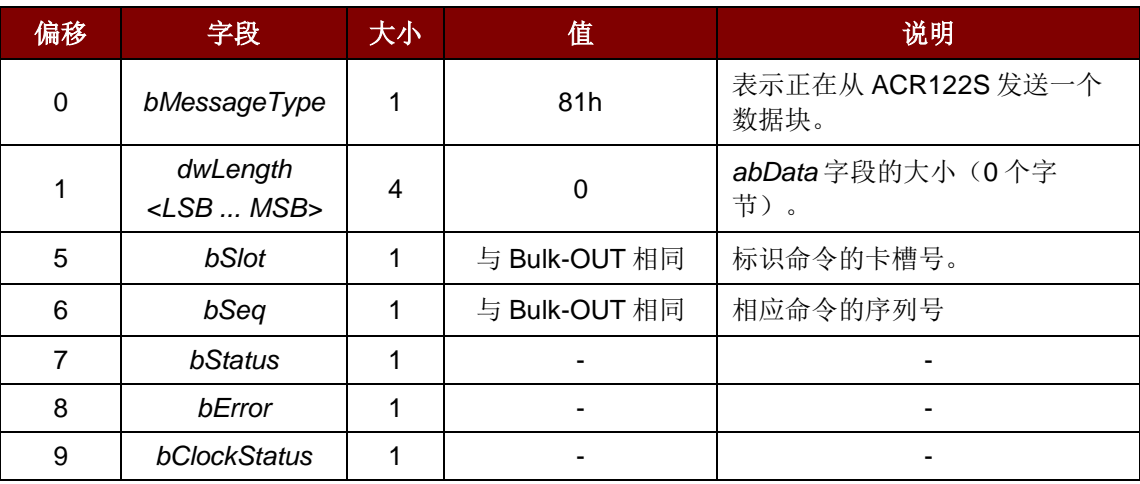

例如:取消激活卡槽 0(默认), 序列号为 2。

HOST -> 02 63 00 00 00 00 00 02 00 00 00 [校验和] 03

RDR -> 02 00 00 03

RDR -> 02 81 00 00 00 00 00 02 00 00 00 [校验和] 03

Page 13 of 63

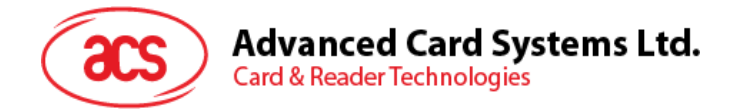

## <span id="page-13-0"></span>**5.3.** 用 **SAM** 接口交换数据

命令帧结构

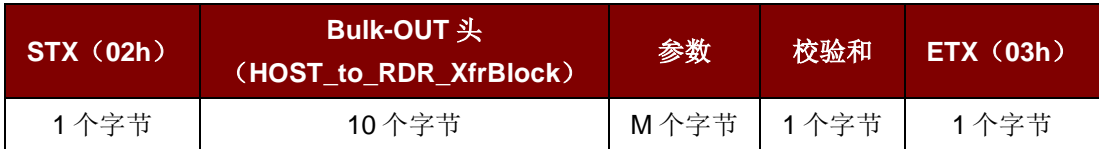

#### HOST\_to\_RDR\_XfrBlock 的结构

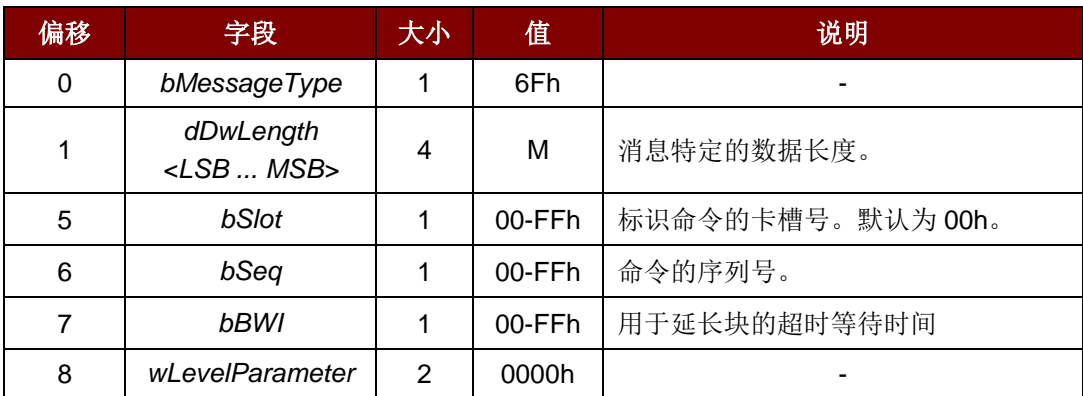

#### 响应帧结构

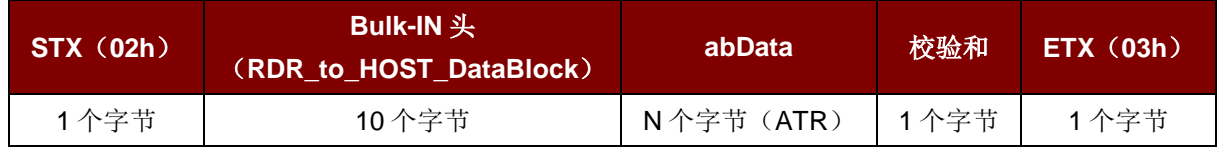

#### RDR\_to\_HOST\_DataBlock 的结构

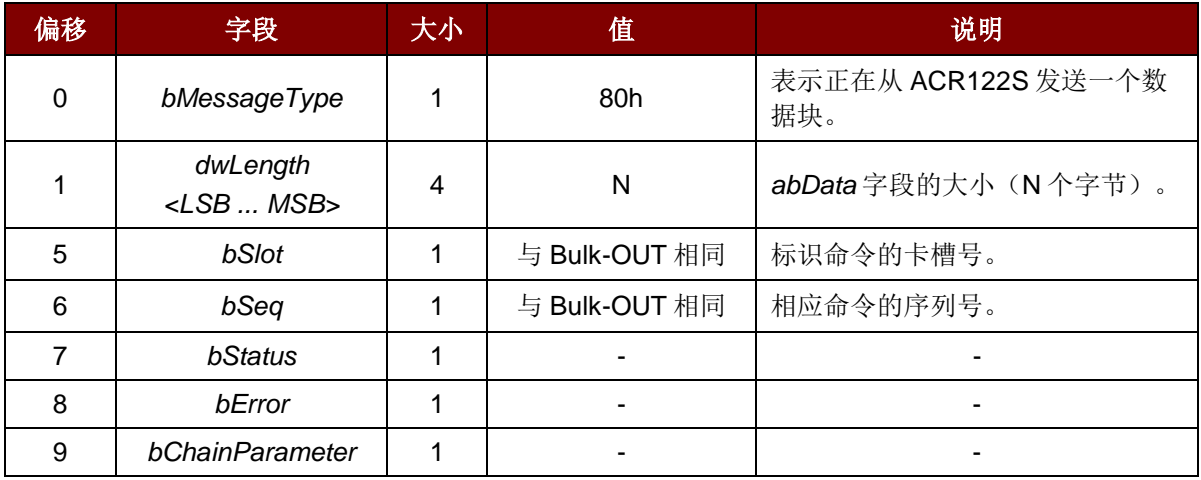

例如: 发送 APDU"80 84 00 00 08"给卡槽 0 (默认), 序列号为 3。 HOST -> 02 6F 05 00 00 00 00 03 00 00 00 80 84 00 00 08 [校验和] 03 RDR -> 02 00 00 03

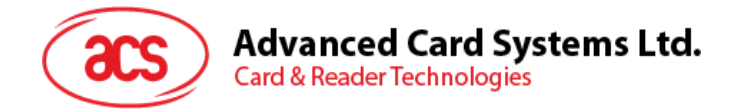

RDR -> 02 80 0A 00 00 00 00 03 00 00 00 E3 51 B0 FC 88 AA 2D 18 90 00 [校验和] 03 响应 = E3 51 B0 FC 88 AA 2D 18; SW1 SW2 = 90 00

Page 15 of 63

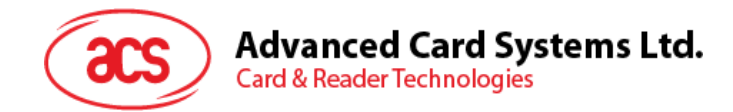

# <span id="page-15-0"></span>**6.0.**用以控制非接触接口和外设的私有 **APDU**

提供了两个基础命令以控制非接触接口和外设<CLA FFh>。

### <span id="page-15-1"></span>**6.1.** 直接传输(**Direct Transmit**)

此命令用于发送私有 APDU(标签命令),并返回响应数据的长度。

Direct Transmit 的命令结构(标签命令的长度 + 5 个字节)

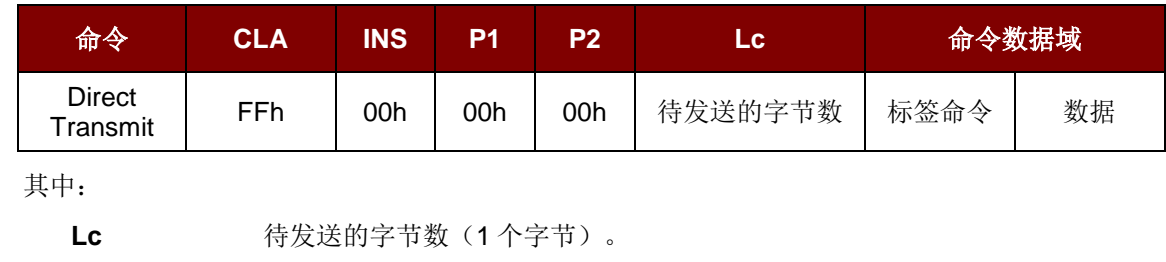

最大值为 255 个字节

命令数据域 标签命令。

要发送给标签的数据。

Direct Transmit 的响应结构(标签响应 + 数据 + 2 个字节)

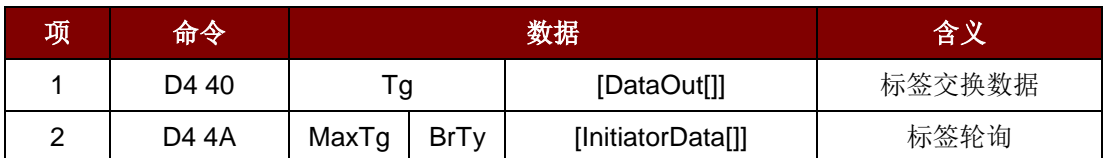

其中:

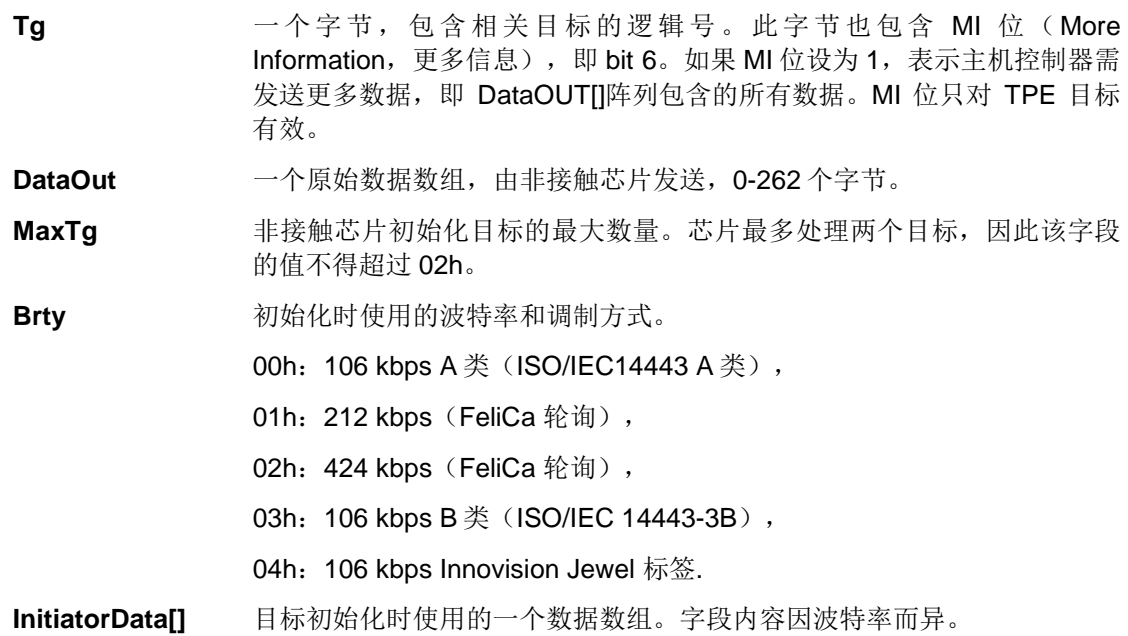

Page 16 of 63

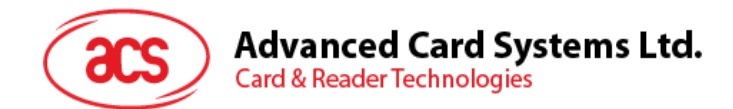

#### **106 Kbps A** 类

字段可选,只有主机控制器需初始化一个 UID 未知的对象时才会出现。

这时, InitiatorData[]含有卡的完整(或部分)UID。如果级联级别为 2 级或 3 级, UID 必须包括级联标 签 CT。

级联级别 1

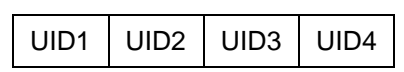

级联级别 2

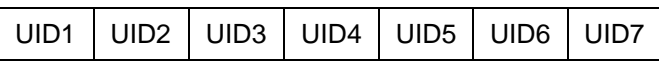

级联级别 3

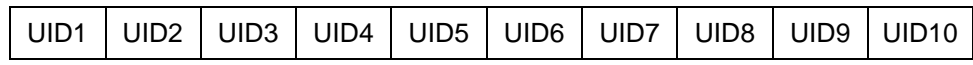

#### **106 Kbps B** 类

InitiatorData[]结构如下:

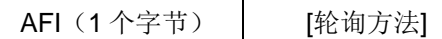

AFI **AFI APPICATION Family Identifier**, 应用族识别符)表示设备 IC 的目标应用的类型, 用在 ATQB 之前预选 PICC。 此字段必选。 轮询方法 此字段可选。表示 ISO/IEC 14443-3B 初始化中用到的方法: 若 bit 0 = 1: ISO/IEC 14443-3B 初始化中的随机方法(选项 1), 若 bit 0 = 0: 若 bit 0 = 0: ISO/IEC 14443-3B 初始化中的时间槽方法(选项 2), 如果没有该字段,将使用时间槽法。 **212/424 Kbps** 此字段必选,包含轮询请求命令(5 个字节,长度字节除外)须用到的完整有效载荷信 息。 106 Kbps InnoVision Jewel 标签。本字段无用途。 **Data Out** 读写器返回的标签响应。

Page 17 of 63

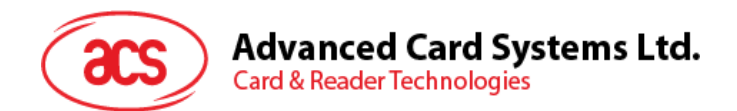

Direct Transmit 的响应结构

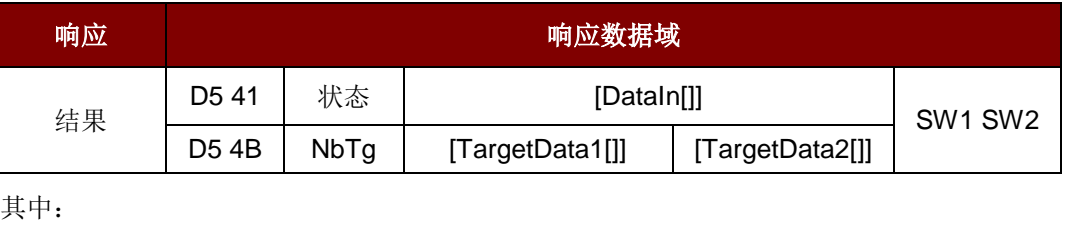

状态 一个字节,表示进程是否已成功终止。DEP 或 ISO/IEC 14443-4 PCD 模 式下,该字节还表示 NAD ( 节点地址)是否在用以及用 MI 位传输的数据 是否完整。 **DataIn** 一个原始数据数组,由非接触芯片接收,0-262 个字节。

NbTg 初始化目标的数量(最少 0个,最多 2个)。

TargetDatai[] TargetDatai[]所含字母"i"是指 "1"或"2"。根据选定的波特率,该字段提供关 于检测到的目标信息。以下仅列出一个目标的信息,其他初始化目标的信 息与此相同(NbTg 次)。

#### 106 Kbps A 类

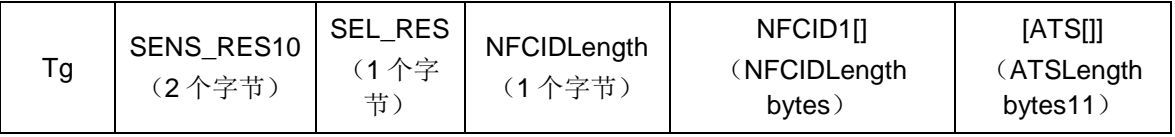

106 Kbps B 类

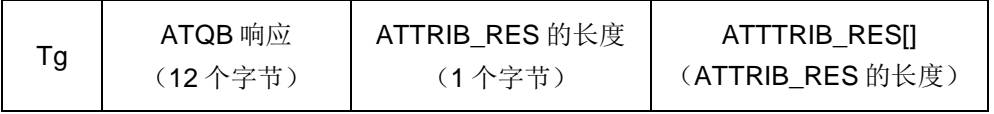

212/424 Kbps

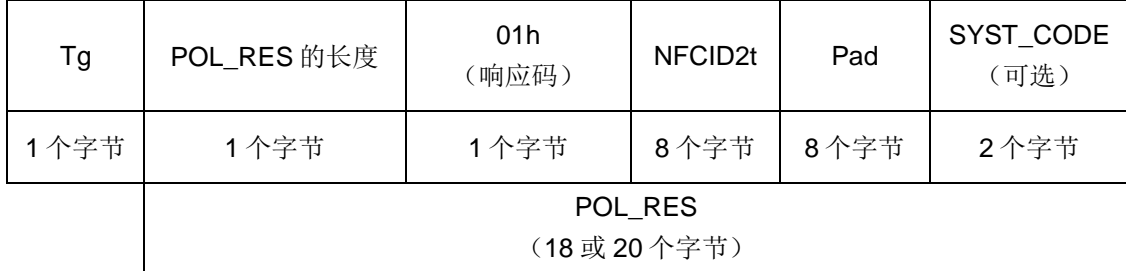

106 Kbps Innovision Jewel 标签

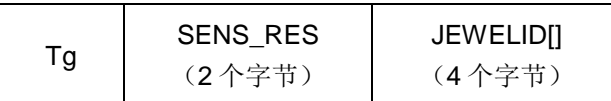

Page 18 of 63

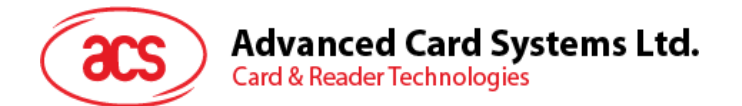

#### 响应数据域 SW1 SW2。

读卡器返回的状态码。

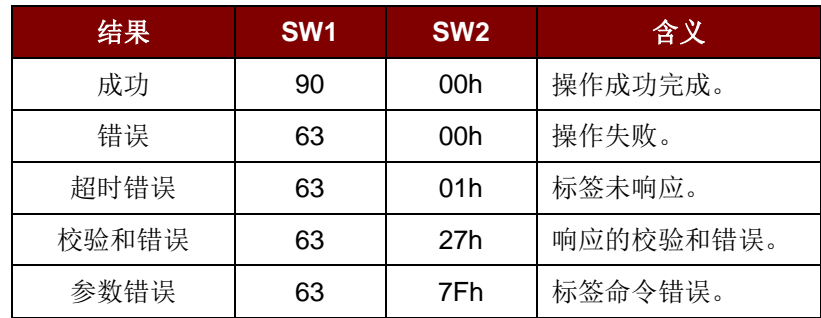

Page 19 of 63

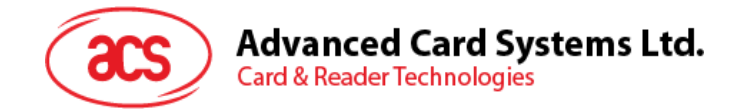

### <span id="page-19-0"></span>**6.2.** 更改通讯速度(**Change Communication Speed**)

此命令用于更改波特率。

Baud Rate Control 的命令结构(9个字节)

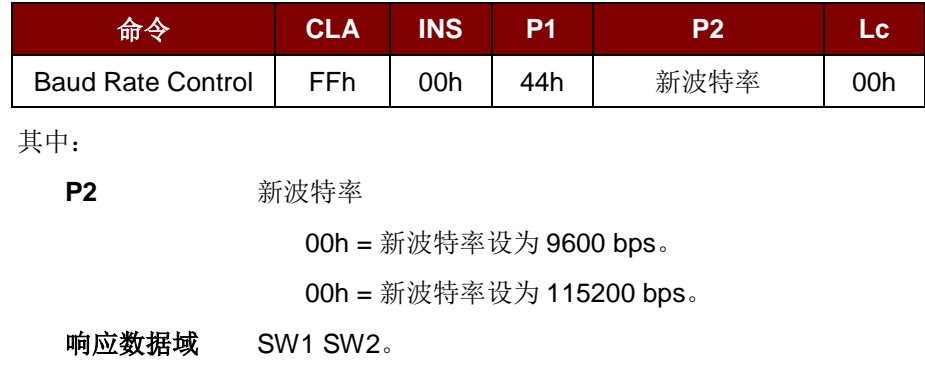

状态码

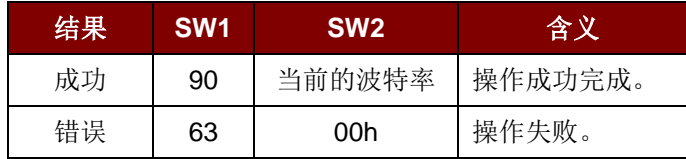

其中:

**SW2** 当前的波特率。

00h = 当前的波特率是 9600 bps。

01h = 当前的波特率是 115200 bps。

注:成功更改通信速度后,程序必须对通信速度进行调整,以便继续进行剩余的数据交换。 初始通讯速度取决于 *R12*(*0 ohm*)是否存在。

- 带有 R12:初始通讯速度 = 115200 bps
- 不带 R12: 初始通讯速度 = 9600 bps (默认)

例 **1**:初始化一个 FeliCa 标签(标签轮询)。

步骤 1. 发送一个"Direct Transmit"APDU。

APDU 命令为"FF 00 00 00 09 D4 4A 01 01 00 FF FF 01 00"

其中,

"Direct Transmit" APDU = "FF 00 00 00" 标签命令的长度 = "09" 标签命令(InListPassiveTarget 212 Kbps) = "D4 4A 01 01" 标签命令(System Code Request) = "00 FF FF 01 00"

Page 20 of 63

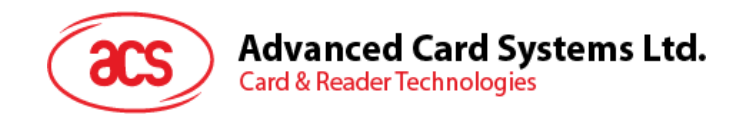

发送 APDU 到卡槽 0(默认), 序列号为 1。 HOST -> 02 6F 0E 00 00 00 00 01 00 00 00 FF 00 00 00 09 D4 4A 01 01 00 FF FF 01 00 [校验和] 03 RDR -> 02 00 00 03 RDR -> 02 81 1A 00 00 00 00 01 00 00 00 D5 4B 01 01 14 01 01 01 05 01 86 04 02 02 03 00 4B 02 4F 49 8A 8A 80 08 90 00 [校验和] 03

APDU 响应为

"D5 4B 01 01 14 01 01 01 05 01 86 04 02 02 03 00 4B 02 4F 49 8A 8A 80 08 90 00"

其中,

非接触芯片的响应 = "D5 4B 01 01 14 01 01 01 05 01 86 04 02 02 03 00 4B 02 4F 49 8A 8A 80 08"

FeliCa 标签的 NFCID2t = "01 01 05 01 86 04 02 02"

读写器返回的状态码= "90 00"

例 **2**:向 FeliCa 标签写入 16 个字节(写标签)。

"Direct Transmit" APDU = "FF 00 00 00"

步骤 1. 发送一个"Direct Transmit"APDU。

APDU 命令是"FF 00 00 00 23 D4 40 01 20 08 01 01 05 01 86 04 02 02 01 09 01 01 80 00 00 AA 55 AA 55 AA 55 AA 55 AA 55 AA 55 AA 55 AA"。

其中,

标签命令的长度 = "23" 标签命令 (InDataExchange) = "D4 40 01" 标签命令(写数据)= "20 08 01 01 05 01 86 04 02 02 01 09 01 01 80 00 00 AA 55 AA 55 AA 55 AA 55 AA 55 AA 55 AA 55 AA"

发送 APDU 到卡槽 0(默认), 序列号为 2。 HOST -> 02 6F 26 00 00 00 00 02 00 00 00 FF 00 00 00 21 D4 40 01 20 08 01 01 05 01 86 04 02 02 01 09 01 01 80 00 00 AA 55 AA 55 AA 55 AA 55 AA 55 AA 55 AA [校验和] 03 RDR -> 02 00 00 03

Page 21 of 63

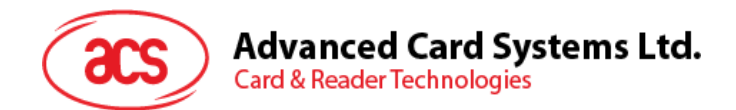

RDR -> 02 81 11 00 00 00 00 02 00 00 00 D5 41 00 0C 09 01 01 05 01 86 04 02 02 00 00 90 00 [校验和] 03

APDU 响应为"D5 41 00 0C 09 01 01 05 01 86 04 02 02 00 00 90 00"。

其中,

非接触芯片返回的响应 = "D5 41" FeliCa 标签返回的响应 = "00 0C 09 01 01 05 01 86 04 02 02 00 00" 读写器返回的状态码= "90 00"

例 **3**:从 FeliCa 标签读取 16 个字节的数据(读标签)。

步骤 1. 发送一个"Direct Transmit"APDU。

APDU 命令为"FF 00 00 00 13 D4 40 01 10 06 01 01 05 01 86 04 02 02 01 09 01 01 80 00"。

其中,

"Direct Transmit" APDU = "FF 00 00 00" 标签命令的长度 = "13" 标签命令(InDataExchange) = "D4 40 01" 标签命令(读数据) = "10 06 01 01 05 01 86 04 02 02 01 09 01 01 80 00"

发送 APDU 到卡槽 0(默认), 序列号为 3。 HOST -> 02 6F 18 00 00 00 00 03 00 00 00 FF 00 00 00 13 D4 40 01 10 06 01 01 05 01 86 04 02 02 01 09 01 01 80 00 [校验和] 03 RDR -> 02 00 00 03 RDR -> 02 81 22 00 00 00 00 03 00 00 00 D5 41 00 1D 07 01 01 05 01 86 04 02 02 00 00 01 00 AA 55 AA 55 AA 55 AA 55 AA 55 AA 55 AA 55 AA 90 00 [校验和] 03

APDU 响应:

"D5 41 00 1D 07 01 01 05 01 86 04 02 02 00 00 01 00 AA 55 AA 55 AA 55 AA 55 AA 55 AA 55 AA 55 AA 90 00"

Page 22 of 63

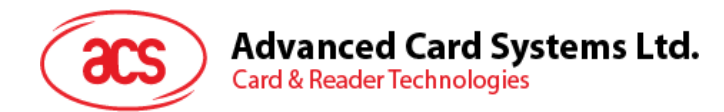

其中,

非接触芯片返回的响应 = "D5 41"

FeliCa 标签返回的响应 =

"00 1D 07 01 01 05 01 86 04 02 02 00 00 01 00 AA 55 AA 55 AA 55 AA 55 AA 55 AA 55 AA 55 AA"

读写器返回的状态码= "90 00"

例 4: 初始化一个 ISO 14443-4 B 类标签(标签轮询)。

步骤 1. 发送一个"Direct Transmit"APDU。

APDU 命令为"FF 00 00 00 05 D4 4A 01 03 00"。

其中,

"Direct Transmit" APDU = "FF 00 00 00" 标签命令的长度 = "05" 标签命令(InListPassiveTarget B 类 106 Kbps) = "D4 4A 01 03 00"

发送 APDU 到卡槽 0(默认), 序列号为 4。

HOST -> 02 6F 0A 00 00 00 00 04 00 00 00

FF 00 00 00 05 D4 4A 01 03 00

[校验和] 03

RDR -> 02 00 00 03 RDR -> 02 81 14 00 00 00 00 04 00 00 00 D5 41 01 01 50 00 01 32 F4 00 00 00 00 33 81 81 01 21 90 00 [校验和] 03

APDU 响应为

"D5 4B 01 01 50 00 01 32 F4 00 00 00 00 33 81 81 01 21 90 00" 其中, 非接触芯片返回的响应 = "D5 4B 01 01"

B 类标签的 ATQB = "50 00 01 32 F4 00 00 00 00 33 81 81"

 $CRC-B = "01 21"$ 

读写器返回的状态码= "90 00"

例 **5**:发送 APDU 到 ISO 14443-4 B 类标签(数据交换)。 步骤 1. 发送一个"Direct Transmit"APDU。

USER APDU 命令为"00 84 00 00 08"。

Page 23 of 63

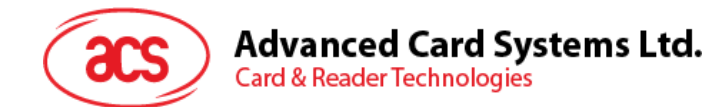

APDU 命令为"FF 00 00 00 08 D4 40 01 00 84 00 00 08"

其中,

Direct Transmit APDU = "FF 00 00 00" 标签命令的长度 = "08" 标签命令(InDataExchange) = "D4 40 01" 标签命令(Get Challenge) = "00 84 00 00 08"

发送 APDU 到卡槽 0(默认), 序列号为 5。 HOST -> 02 6F 0D 00 00 00 00 05 00 00 00 FF 00 00 00 08 D4 40 01 00 84 00 00 08 [校验和] 03 RDR -> 02 00 00 03 RDR -> 02 81 0F 00 00 00 00 05 00 00 00 D5 41 00 01 02 03 04 05 06 07 08 90 00 90 00 [校验和] 03

APDU 响应为"D5 41 00 0B 01 02 03 04 05 06 07 08 90 00"

其中,

非接触芯片返回的响应 = "D5 41 00" B 类标签的响应 = "01 02 03 04 05 06 07 08 90 00" 读写器返回的状态码= "90 00"

Page 24 of 63

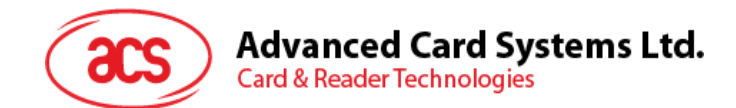

## <span id="page-24-0"></span>**6.3.** 获取固件版本号(**Get Firmware Version**)

此命令用于获取读写器的固件版本号。

Get Firmware Version 的命令结构(5个字节)

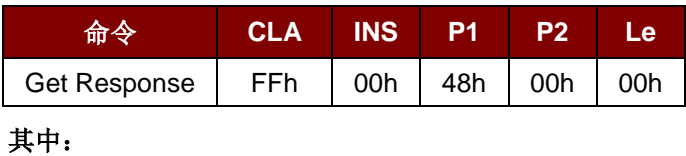

Le 待获取的字节数(1 个字节)。 最大值为 255 个字节。

Get Firmware Version 的响应结构(10个字节)

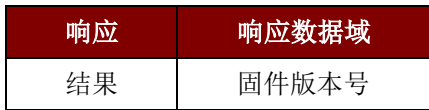

#### 例如:

响应 = 41 43 52 31 32 32 53 31 30 30 = ACR122S100 (ASCII)

Page 25 of 63

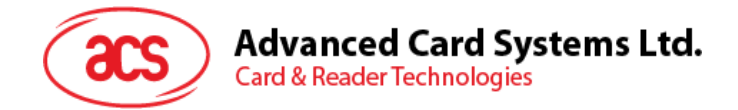

## <span id="page-25-0"></span>**6.4.** 控制双色 **LED** 和蜂鸣器(**Bi-color LED and Buzzer Control**)

此命令用于控制双色 LED 指示灯和蜂鸣器的状态。

Bi-color LED and Buzzer Control 的命令结构(9个字节)

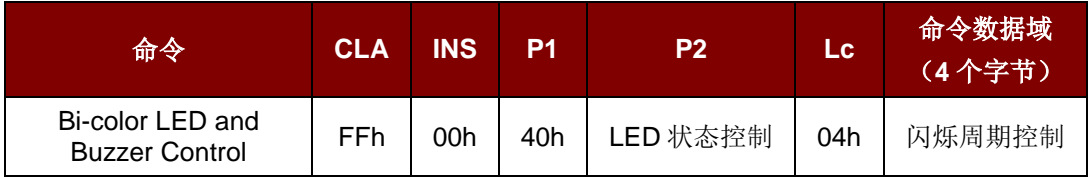

**P2** LED 状态控制。

双色 LED 和蜂鸣器的控制结构(1个字节)

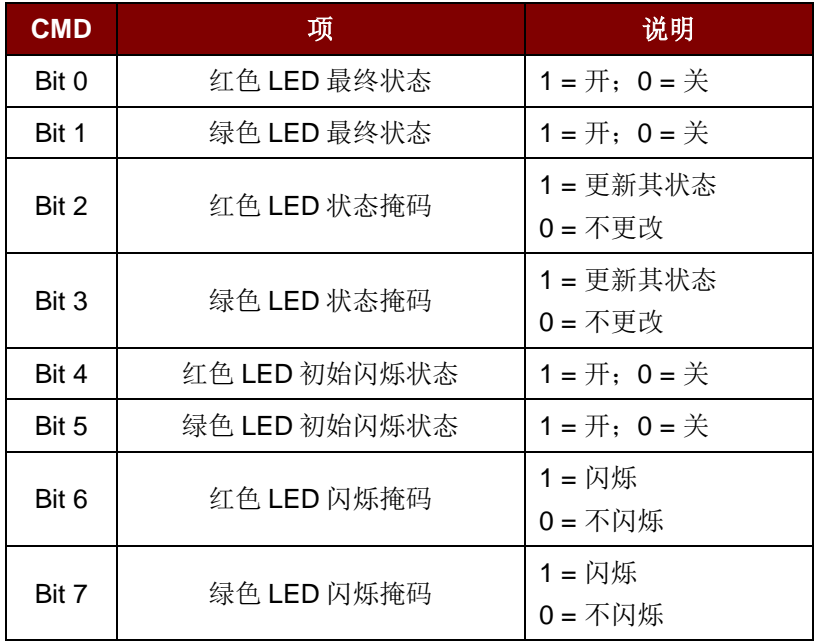

#### 命令数据域 闪烁周期控制。

双色 LED 的闪烁周期控制(4 个字节)

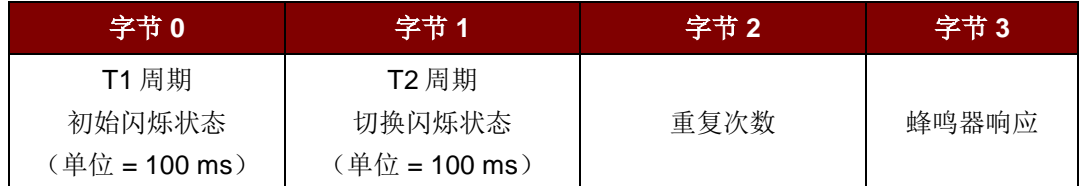

其中:

字节 **3** 蜂鸣器响应。在 LED 闪烁期间控制蜂鸣器的状态。

00h = 蜂鸣器不开启。

01h = 蜂鸣器在 T1 周期内开启。

02h = 蜂鸣器在 T2 周期内开启。

03h = 蜂鸣器在 T1 和 T2 周期内开启。

Page 26 of 63

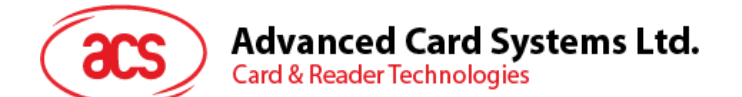

#### 响应数据域 SW1 SW2。读卡器返回的状态码。

状态码

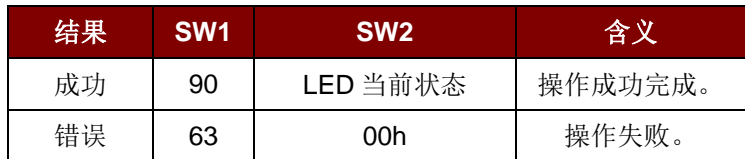

LED 当前状态 (1个字节)

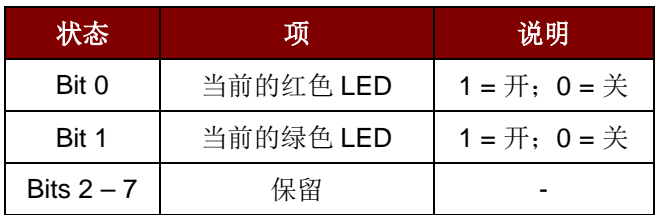

注:

- *1. LED* 状态操作是在 *LED* 闪烁操作之后进行的。
- 2. 如果相应的 LED 状态掩码未启用, 则 LED 状态不会发生改变。
- 3. 如果相应的 LED 闪烁掩码未启用, 则 LED 不会闪烁。同时, 重复次数的值必须大于 0。
- *4. T1* 和 *T2* 周期参数主要用于控制 *LED* 闪烁的工作周期和蜂鸣器的鸣响时间。比如说,如果 *T1=1*,*T2=1*,则工作周期 *= 50%*。工作周期 *= T1/*(*T1 + T2*)。
- *5.* 如果只想控制蜂鸣器,则将 *P2"LED* 状态控制*"*置为 *0* 即可。
- *6.* 要想使蜂鸣器工作,*"*重复次数*"*必须大于 *0*。
- 7. 如果只想控制 LED, 则将参数"蜂鸣器响应"置为 0 即可。

例 **1**:读取当前 LED 的状态。

// 假设红色和绿色 LED 最初都是关闭状态 // // 无蜂鸣器响应 //

APDU = "FF 00 40 00 04 00 00 00 00"

响应 = "90 00"。红色和绿色的 LED 均为关闭状态。

例 **2**:开启红色和绿色的 LED。 // 假设红色和绿色 LED 最初都是关闭状态 // // 无蜂鸣器响应 //

APDU = "FF 00 40 0F 04 00 00 00 00" 响应 = "90 03"。红色和绿色的 LED 均为开启状态。 将红色和绿色的 LED 都关闭, APDU = "FF 00 40 0C 04 00 00 00 00"

Page 27 of 63

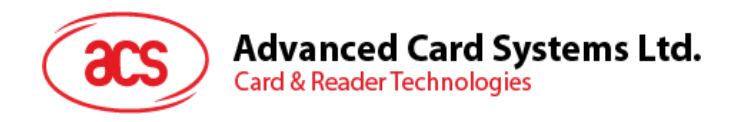

例 **3**:只关闭红色的 LED,绿色的 LED 保持不变。 // 假设红色和绿色 LED 最初都是开启状态 // // 无蜂鸣器响应 //

#### APDU = "FF 00 40 04 04 00 00 00 00"

响应 = "90 02"。绿色 LED 保持不变(开启); 红色 LED 关闭,

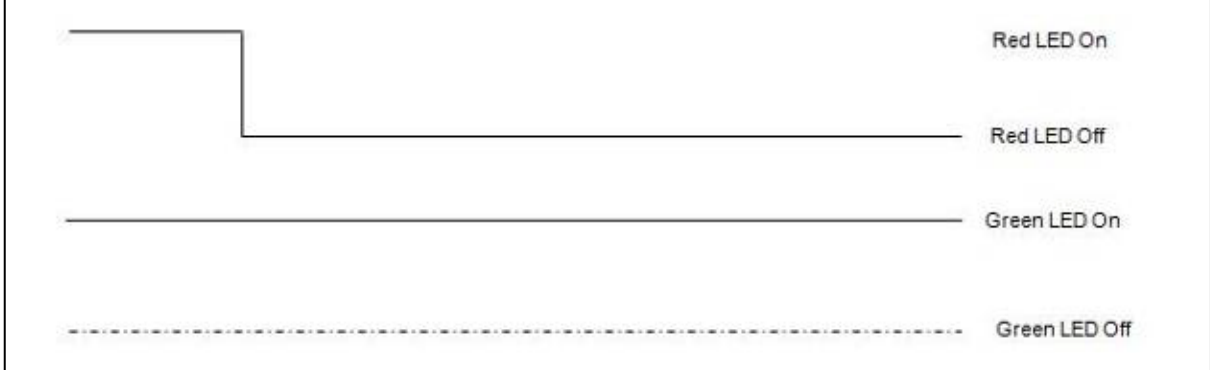

例 **4**:将红色的 LED 开启两秒钟。之后返回到初始状态。

// 假设红色 LED 最初是关闭的,而绿色 LED 最初是开启的。//

 $\prime\prime$  在 T1 周期内, 红色 LED 和蜂鸣器会开启, 而绿色 LED 会关闭。//

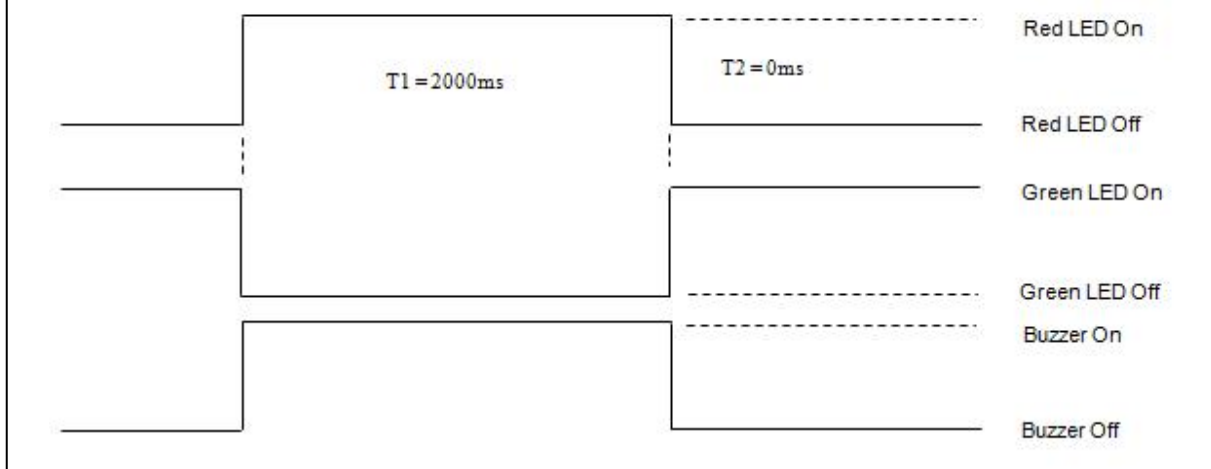

1 Hz = 1000 ms 时间间隔 = 500 ms 开启 + 500 ms 关闭  $T1 \nparallel \nparallel \nparallel$  = 2000 ms = 14h T2 周期 = 0 ms = 00h 重复次数 = 01h 蜂鸣器响应 = 01h

APDU = "FF 00 40 50 04 14 00 01 01" 响应 = "90 02"

 $\Gamma$ 

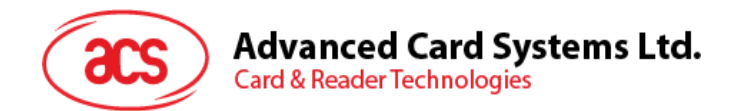

例 **5**:使红色 LED 闪烁 3 次,每次 1 Hz。之后返回到初始状态。 // 假设红色 LED 最初是关闭的,而绿色 LED 最初是开启的。// // 红色 LED 最初的闪烁状态是开启的。只有红色 LED 会闪烁。 // 蜂鸣器会在 T1 周期内开启;而绿色 LED 会在 T1 和 T2 周期内关闭。  $\prime\prime$  闪烁过后, 绿色 LED 会开启。红色 LED 会在闪烁后回到初始状态 //

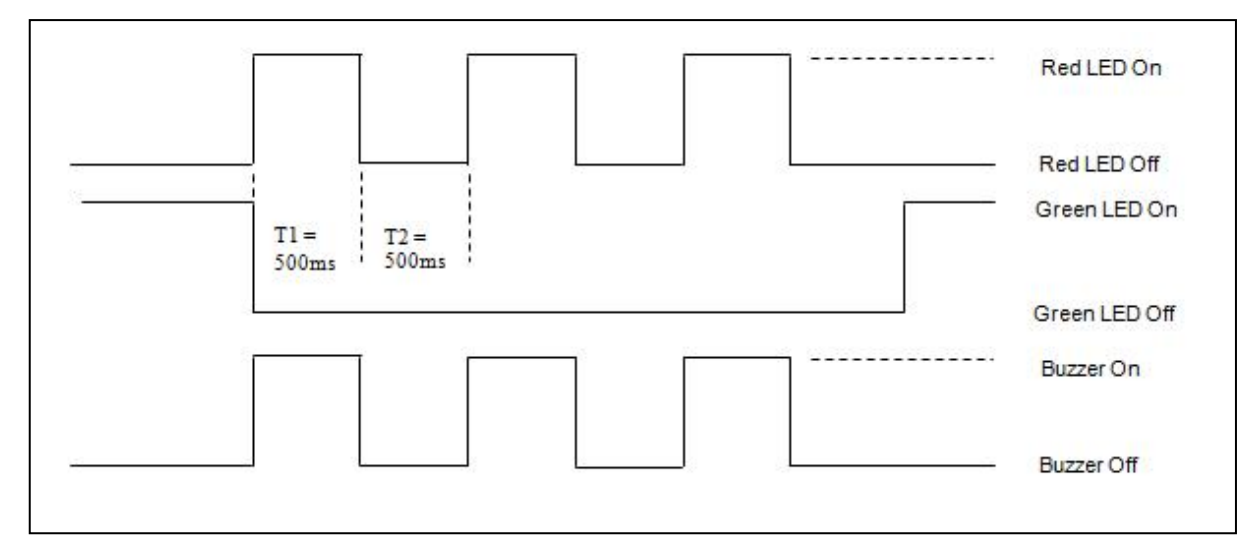

1 Hz = 1000 ms 时间间隔 = 500 ms 开启 + 500 ms 关闭

 $T1$  周期 = 500 ms = 05h

 $T2 \nparallel \nparallel = 500$  ms = 05h

重复次数 = 03h

蜂鸣器响应 = 01h

APDU = "FF 00 40 50 04 05 05 03 01"

响应 = "90 02"

Page 29 of 63

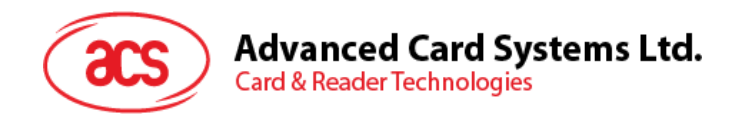

 $\emptyset$  6: 使红色和绿色 LED 闪烁 3 次, 每次 1 Hz。 // 假设红色 LED 和绿色 LED 最初都是关闭的。// // 红色 LED 和绿色 LED 的初始闪烁状态都是开启的 // // 蜂鸣器在 T1 和 T2 周期内都是开启的//

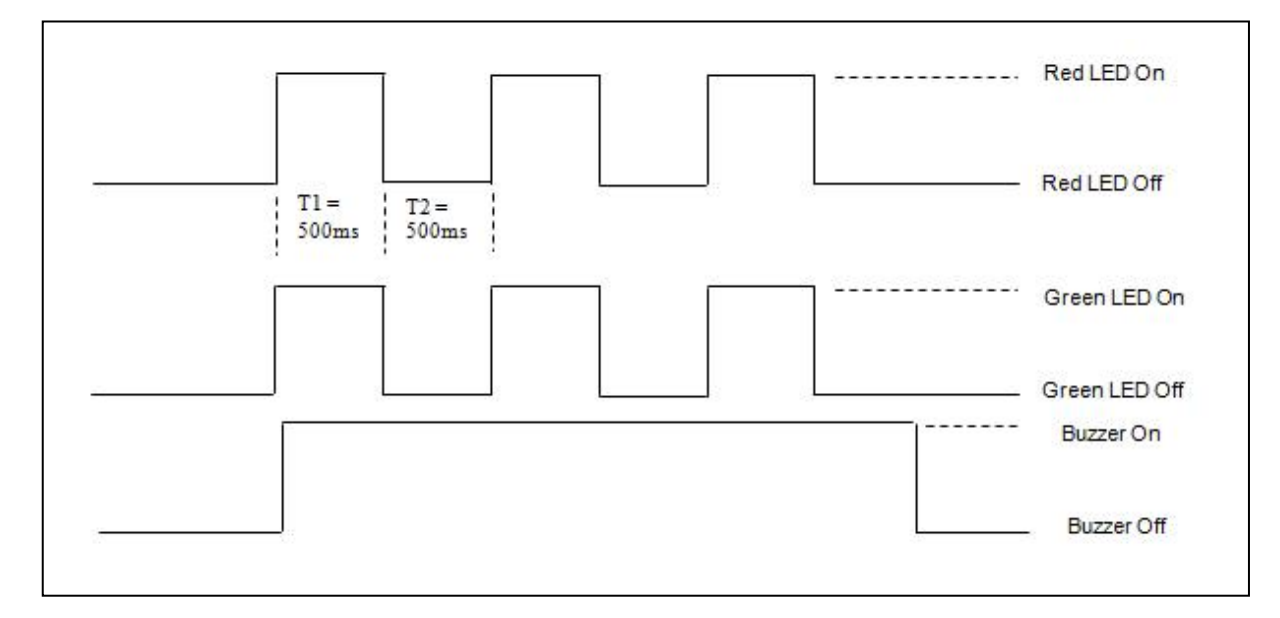

1 Hz = 1000 ms 时间间隔 = 500 ms 开启 + 500 ms 关闭

 $T1$  周期 = 500 ms = 05h

 $T2 \nparallel \nparallel = 500$  ms = 05h

重复次数 = 03h

蜂鸣器响应 = 03h

APDU = "FF 00 40 F0 04 05 05 03 03"

响应 = "90 00"

Page 30 of 63

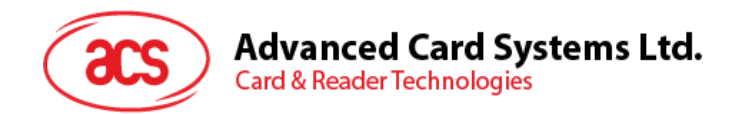

例 **7**:使红色和绿色 LED 依次闪烁 3 次,每次 1 Hz。

// 假设红色和绿色 LED 最初都是关闭的。//

 $\mathcal U$  and LED 的初始闪烁状态是开启的; 绿色 LED 的初始闪烁状态是关闭的 //

// 蜂鸣器会在 T1 周期内开启//

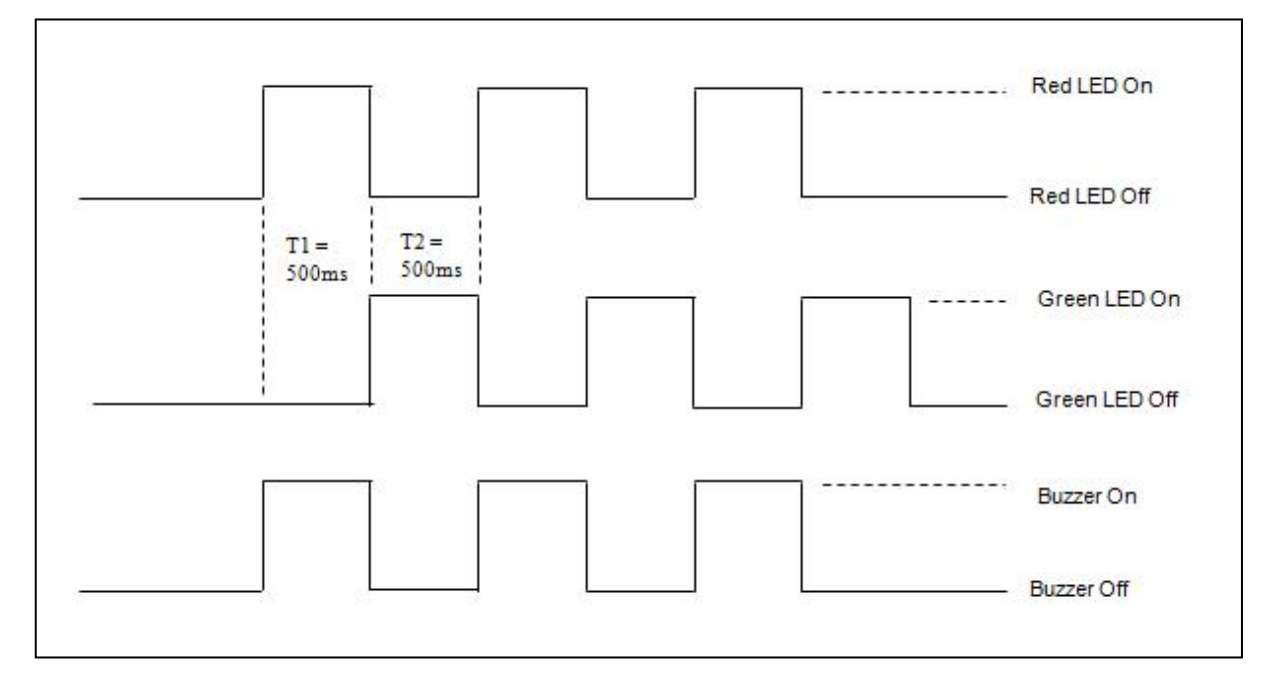

1 Hz = 1000 ms 时间间隔 = 500 ms 开启 + 500 ms 关闭

 $T1 \n \n \mathbb{H}$ 期 = 500 ms = 05h

 $T2 \nparallel \nparallel = 500$  ms = 05h

重复次数 = 03h

蜂鸣器响应 = 01h

APDU = "FF 00 40 00 04 05 05 03 01"

响应 = "90 00"

Page 31 of 63

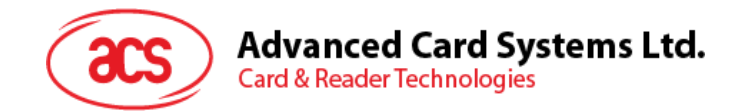

### <span id="page-31-0"></span>**6.5. Topaz512** 和 **Jewel96**

注:本章节仅适用于固件版本 *1.03* 的 *ACR122S*。

此命令用于进行写-可擦除(8 个字节)、写-不可擦除(8 个字节)、读(8 个字节)以及读数据段的操 作。

Topaz 512 and Jewel 96 的命令结构

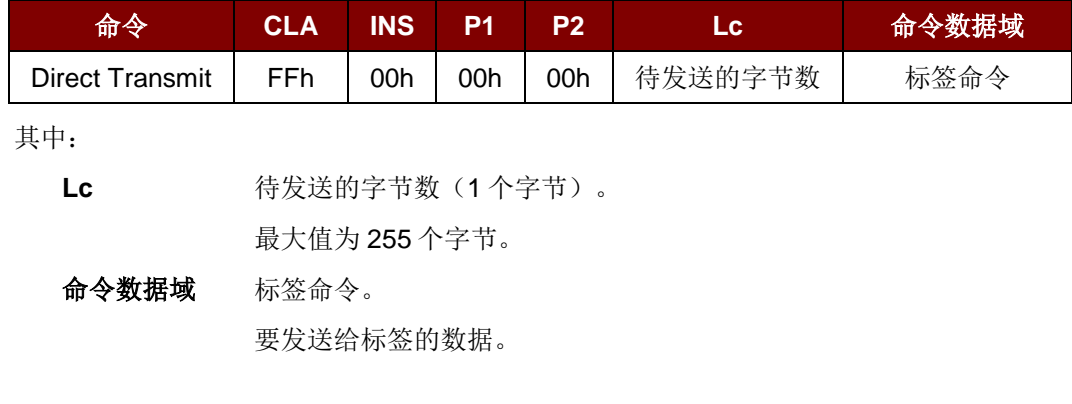

Direct Transmit 的响应结构(响应的长度 + 2 个字节)

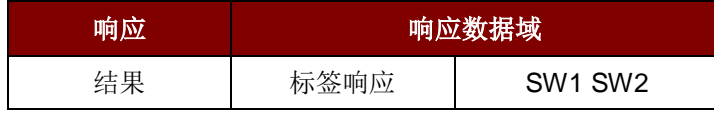

其中:

**Data Out** 读写器返回的标签响应。

#### 响应数据域 SW1 SW2。读卡器返回的状态码。

状态码

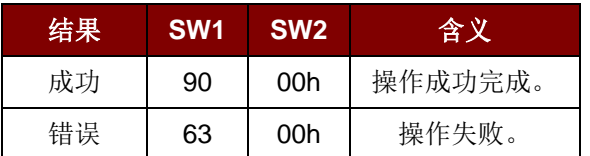

例 **1**:写-可擦除(8 个字节)Topaz512/Jewel96 标签。

步骤 1. 发送一个"Direct Transmit"APDU。

APDU 命令 "FF 00 00 00 0D D4 40 01 54 05 01 23 45 67 89 AB CD EF"

其中,

```
"Direct Transmit" APDU = "FF 00 00 00"
标签命令的长度 = "0D"
标签命令(InDataExchange) = "D4 40 01"
标签命令(写-可擦除 8 个字节) = "54"
```
Page 32 of 63

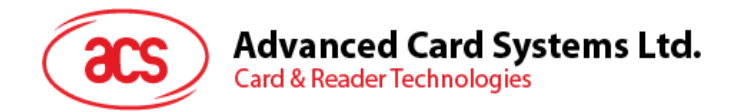

标签地址 (00~3F (16 进制) ) = "05" 标签数据 = "01 23 45 67 89 AB CD EF"

发送 APDU 到卡槽 0(默认), 序列号为 1。

- HOST -> 02 6F 12 00 00 00 00 01 00 00 00 FF 00 00 00 0D D4 40 01 54 05 01 23 45 67 89 AB CD EF [校验和] 03 RDR -> 02 00 00 03
- RDR -> 02 80 0D 00 00 00 00 01 01 00 00 D5 09 05 01 23 45 67 89 AB CD EF 90 00 [校验和] 03

APDU 响应为"D5 09 05 01 23 45 67 89 AB CD EF 90 00"

其中,

非接触芯片返回的响应 = "D5 09 05 01 23 45 67 89 AB CD EF 90 00" 写标签地址 = "05" 写标签 8 个字节数据 = "01 23 45 67 89 AB CD EF" 读写器返回的状态码= "90 00"

例 **2**:写-不可擦除(8 个字节)Topaz512/Jewel96 标签。

步骤 1. 发送一个"Direct Transmit"APDU。

APDU 命令 "FF 00 00 00 0D D4 40 01 1B 05 FF FF FF FF FF FF FF FF"

其中,

"Direct Transmit" APDU = "FF 00 00 00" 标签命令的长度 = "0D" 标签命令 (InDataExchange) = "D4 40 01" 标签命令(写-不可擦除 8 个字节) = "1B" 标签地址 (00~3F (16 进制) ) = "05" 标签数据 = "FF FF FF FF FF FF FF FF"

Page 33 of 63

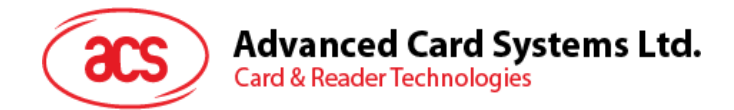

发送 APDU 到卡槽 0(默认), 序列号为 1。

- HOST -> 02 6F 12 00 00 00 00 01 00 00 00 FF 00 00 00 0D D4 40 01 1B 05 FF FF FF FF FF FF FF FF [校验和] 03
- RDR -> 02 00 00 03
- RDR -> 02 80 0D 00 00 00 00 01 01 00 00 D5 09 05 FF FF FF FF FF FF FF FF 90 00 [校验和] 03

APDU 响应"D5 09 05 FF FF FF FF FF FF FF FF 90 00"

其中,

非接触芯片返回的响应 = "D5 09 05 FF FF FF FF FF FF FF FF 90 00" 写标签地址 = "05" 写标签 8 个字节数据 = "FF FF FF FF FF FF FF FF" 读写器返回的状态码= "90 00"

- 例 **3**:读 8 个字节,一个 Topaz512/Jewel96 标签。
- 步骤 1. 发送一个"Direct Transmit"APDU。

APDU 命令 "FF 00 00 00 0D D4 40 01 02 05 00 00 00 00 00 00 00 00"

其中,

```
"Direct Transmit" APDU = "FF 00 00 00"
标签命令的长度 = "0D"
标签命令(InDataExchange) = "D4 40 01"
标签命令(读 8 个字节) = "02"
标签地址 (00~3F (16 进制) ) = "05"
标签数据 = "00 00 00 00 00 00 00 00"
```
发送 APDU 到卡槽 0(默认), 序列号为 1。

HOST -> 02 6F 12 00 00 00 00 01 00 00 00 FF 00 00 00 0D D4 40 01 02 05 00 00 00 00 00 00 00 00 [校验和] 03 RDR -> 02 00 00 03

Page 34 of 63

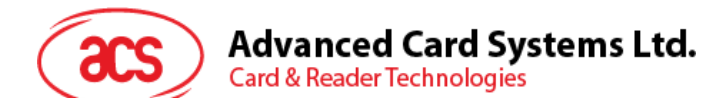

RDR -> 02 80 0D 00 00 00 00 01 01 00 00 D5 09 05 01 23 45 67 89 AB CD EF 90 00 [校验和] 03

APDU 响应为"D5 09 05 01 23 45 67 89 AB CD EF 90 00"

其中,

非接触芯片返回的响应 = "D5 09 05 01 23 45 67 89 AB CD EF 90 00" 读标签地址 = "05" 读标签 8 个字节数据 = "01 23 45 67 89 AB CD EF" 读写器返回的状态码= "90 00"

例 **4**:读数据段,一个 Topaz512/Jewel96 标签。

步骤 1. 发送一个"Direct Transmit"APDU。

APDU 命令 "FF 00 00 00 0D D4 40 01 10 00 00 00 00 00 00 00 00 00"

其中,

```
"Direct Transmit" APDU = "FF 00 00 00"
标签命令的长度 = "0D"
标签命令(InDataExchange) = "D4 40 01"
标签命令(读数据段) = "10"
标签地址 (00/10/20/30) = "00 " (Block 0)
标签数据 = "00 00 00 00 00 00 00 00"
```
发送 APDU 到卡槽 0(默认), 序列号为 1。

- HOST -> 02 6F 12 00 00 00 00 01 00 00 00 FF 00 00 00 0D D4 40 01 10 00 00 00 00 00 00 00 00 00 [校验和] 03
- RDR -> 02 00 00 03
- RDR -> 02 80 0D 00 00 00 00 01 01 00 00 D5 41 00 ...<128 个字节数据> ...90 00 [校验和] 03

Page 35 of 63

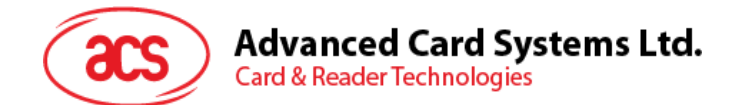

APDU 响应"D5 41 00 … <128 个字节数据> … 90 00"

其中,

非接触芯片返回的响应 = "D5 41 00 … <128 bytes data> … 90 00" 读标签数据段数据 = "<128 个字节数据>" 读写器返回的状态码= "90 00"

例 **5**:在 Topaz/Jewel 写入多数据。

注:此功能只限在数据段 *0* 写数据。

步骤 1. 发送一个"Direct Transmit"APDU。

APDU 命令 "FF 00 00 00 36 D4 40 01 58 20 30 00 01 02 03 04 05 06 07 08 09 10 11 12 13 14 15 16 17 18 19 20 21 22 23 24 25 26 27 28 29 30 31 32 33 34 35 36 37 38 39 40 41 42 43 44 45 46 47"

其中,

"Direct Transmit" APDU = "FF 00 00 00"

标签命令的长度 = "36"

标签命令 (InDataExchange) = "D4 40 01"

标签命令(写多数据) = "58"

标签地址 = "20(0 0100 000)"(块 4, 字节-0)(参见 [图](#page-35-0) **2**)

标签数据 = "00 01 02 03 04 05 06 07 08 09 10 11 12 13 14 15 16 17 18 19 20 21 22 23 24 25 26 27 28 29 30 31 32 33 34 35 36 37 38 39 40 41 42 43 44 45 46 47"

<span id="page-35-0"></span>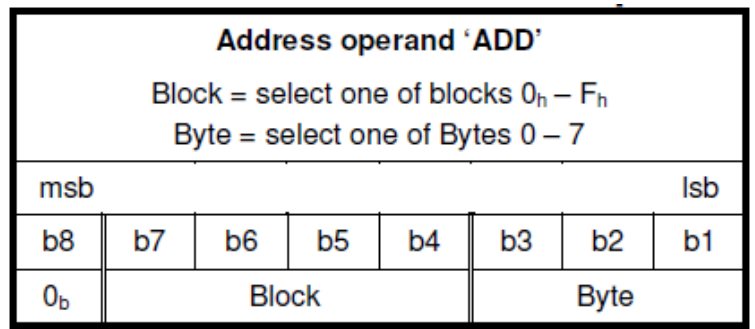

图**2** :标签地址 "ADD"

Page 36 of 63

### **Advanced Card Systems Ltd. Card & Reader Technologies**

发送 APDU 到卡槽 0(默认), 序列号为 1。

HOST -> 02 6F 3B 00 00 00 00 01 00 00 00 FF 00 00 00 36 D4 40 01 58 20 30 00 01 02 03 04 05 06 07 08 09 10 11 12 13 14 15 16 17 18 19 20 21 22 23 24 25 26 27 28 29 30 31 32 33 34 35 36 37 38 39 40 41 42 43 44 45 46 47

[校验和] 03

- RDR -> 02 00 00 03
- RDR -> 02 80 05 00 00 00 00 01 01 00 00 D5 41 00 90 00 [校验和] 03

APDU 响应 "D5 41 00 90 00"

其中,

非接触芯片返回的响应 = "D5 41 00 90 00"

写标签数据 = "00 01 02 03 04 05 06 07 08 09 10 11 12 13 14 15 16 17 18 19 20 21 22 23 24 25 26 27 28 29 30 31 32 33 34 35 36 37 38 39 40 41 42 43 44 45 46 47"

读写器返回的状态码= "90 00"

如果读写器返回的状态码 = "63 00", 表示操作未完成。

例 **6**:在 Topaz512/Jewel96 标签写入多个 8 字节的数据。

步骤 1. 发送一个"Direct Transmit"APDU。

APDU 命令 "FF 00 00 00 36 D4 40 01 5A 04 30 00 01 02 03 04 05 06 07 08 09 10 11 12 13 14 15 16 17 18 19 20 21 22 23 24 25 26 27 28 29 30 31 32 33 34 35 36 37 38 39 40 41 42 43 44 45 46 47"

其中,

```
"Direct Transmit" APDU = "FF 00 00 00"
标签命令的长度 = "36"
标签命令 (InDataExchange) = "D4 40 01"
```
标签命令(写多数据) = "5A" 标签地址(块 No.00-3F) = "04 "(块 No. 4)(参[见图](#page-37-0) 3)

Page 37 of 63

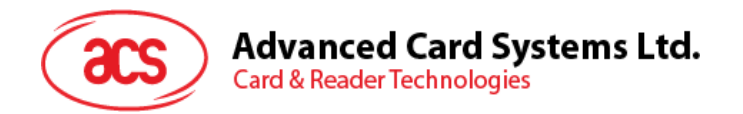

标签数据 = "00 01 02 03 04 05 06 07 08 09 10 11 12 13 14 15 16 17 18 19 20 21 22 23 24 25 26 27 28 29 30 31 32 33 34 35 36 37 38 39 40 41 42 43 44 45 46 47"

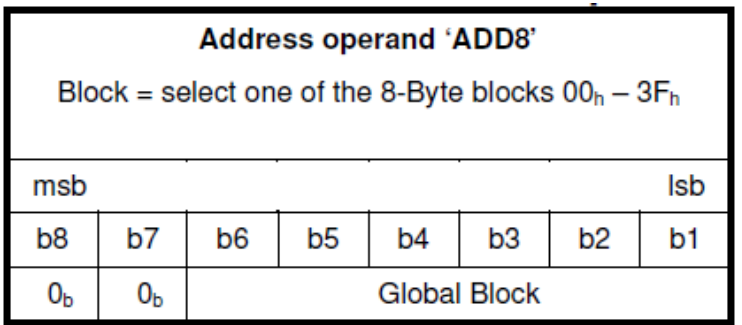

图**3** :标签地址 "ADD8"

<span id="page-37-0"></span>发送 APDU 到卡槽 0(默认), 序列号为 1。

HOST -> 02 6F 3B 00 00 00 00 01 00 00 00

FF 00 00 00 36 D4 40 01 5A 04 30 00 01 02 03 04 05 06 07 08 09 10 11 12 13 14 15 16 17 18 19 20 21 22 23 24 25 26 27 28 29 30 31 32 33 34 35 36 37 38 39 40 41 42 43 44 45 46 47

[校验和] 03

- RDR -> 02 00 00 03
- RDR -> 02 80 04 00 00 00 00 01 01 00 00 D5 09 90 00 [校验和] 03

APDU 响应 "D5 09 90 00"

其中,

非接触芯片返回的响应 = "D5 09 90 00"

写标签数据 = "00 01 02 03 04 05 06 07 08 09 10 11 12 13 14 15 16 17 18 19 20 21 22 23 24 25 26 27 28 29 30 31 32 33 34 35 36 37 38 39 40 41 42 43 44 45 46 47"

读写器返回的状态码= "90 00"

如果读写器返回的状态码 = "63 00", 表示操作未完成。

Page 38 of 63

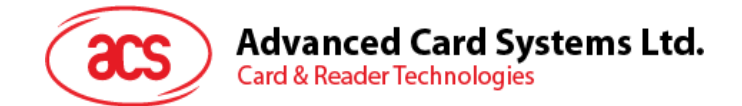

#### <span id="page-38-0"></span>**6.6. ISO 14443-4 A** 类和 **B** 类标签的基本流程

典型的操作顺序为:

- 1. 用正确的参数(A 类或 B 类)扫描天线场内的标签(轮询)。
- 2. 更改波特率(此选项仅对 A 类标签可选)。
- 3. 执行任意 T=CL 命令。
- 4. 取消选择标签。
- 步骤 1. 设置重试次数。
- HOST -> 02 6F 0B 00 00 00 00 01 00 00 00 (HOST\_to\_RDR\_XfrBlock 结构)
- HOST -> FF 00 00 00 06 D4 32 05 00 00 01 [校验和] 03
- RDR -> 02 00 00 03(等待标签)
- RDR -> 02 80 04 00 00 00 00 01 01 00 00
- RDR -> D5 33 90 00 [校验和] 03
- 步骤 2. 轮询 ISO 14443-4 A 类标签,106 kbps。
- HOST -> 02 6F 09 00 00 00 00 01 00 00 00 (HOST to RDR XfrBlock 结构)
- HOST -> FF 00 00 00 04 D4 4A 01 00 [校验和] 03
- RDR -> 02 00 00 03(等待标签)
- RDR -> 02 80 15 00 00 00 00 01 01 00 00

RDR -> D5 4B 01 01 00 08 28 04 85 82 2F A0 07 77 F7 80 02 47 65 90 00 [校验和] 03

其中, 查找到的标签数量 = [01];

目标编号 = 01 SENS\_RES = 00 08; SEL\_RES = 28, UID 长度 = 4;  $UID = 85 82 2F A0$ ATS = 07 77 F7 80 02 47 65 操作完成 = 90 00

或

步骤 2. 轮询 ISO 14443-4 B 类标签, 106 kbps。 HOST -> 02 6F 0A 00 00 00 00 01 00 00 00 (HOST\_to\_RDR\_XfrBlock 结构) HOST -> FF 00 00 00 05 D4 4A 01 03 00 [校验和] 03 RDR -> 02 00 00 03(等待标签) RDR -> 02 80 14 00 00 00 00 01 01 00 00 RDR -> D5 4B 01 01 50 00 01 32 F4 00 00 00 00 33 81 81 01 21 90 00 [校验和] 03

Page 39 of 63

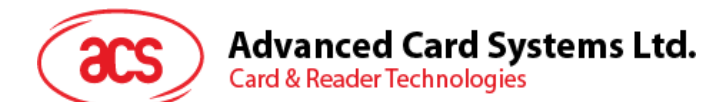

其中, 查找到的标签数量 = [01];

目标编号 = 01

ATQB = 50 00 01 32 3B 00 00 00 00 33 81 81。

ATTRIB RES  $K/g = 01$ ; ATTRIB RES = 21

操作完成 = 90 00

步骤 3. 将波特率由默认值改为其他值(可选)。

HOST -> 02 6F 0A 00 00 00 00 01 00 00 00 (HOST to RDR XfrBlock 结构)

HOST -> FF 00 00 00 05 D4 4E 01 02 02 [校验和] 03 // 波特率更改成 424 kbps 或

HOST -> FF 00 00 00 05 D4 4E 01 01 01 [校验和] 03 // 波特率更改成 212 kbps

RDR -> 02 00 00 03(等待标签)

RDR -> 02 80 05 00 00 00 00 01 01 00 00

RDR -> D5 4F [00] 90 00 [校验和] 03

注:请检查标签支持的最大波特率。仅支持 *A* 类标签。

步骤 4. 执行 T=CL 命令, APDU 随机取数 = 00 84 00 00 08。

HOST -> 02 6F 0D 00 00 00 00 01 00 00 00 (HOST to RDR XfrBlock 结构)

HOST -> FF 00 00 00 08 D4 40 01 00 84 00 00 08 [校验和] 03

RDR -> 02 00 00 03(等待标签)

RDR -> 02 80 0F 00 00 00 00 01 01 00 00

RDR -> D5 41 [00] 62 89 99 ED C0 57 69 2B 90 00 90 00 [校验和] 03

其中,响应数据 = 62 89 99 ED C0 57 69 2B 90 00

步骤 5. 取消选择标签。

HOST -> 02 6F 08 00 00 00 00 01 00 00 00 (HOST\_to\_RDR\_XfrBlock 结构)

HOST -> FF 00 00 00 03 D4 44 01 [校验和] 03

RDR -> 02 00 00 03(等待标签)

RDR -> 02 80 05 00 00 00 00 01 01 00 00

RDR -> D5 41 [00] 90 00 [校验和] 03

步骤 6. 关闭天线电源(可选)。 HOST -> 02 6F 09 00 00 00 00 01 00 00 00 (HOST\_to\_RDR\_XfrBlock 结构) HOST -> FF 00 00 00 04 D4 32 01 00 RDR -> 02 00 00 03(等待标签) RDR -> 02 80 04 00 00 00 00 01 01 00 00 RDR -> D5 33 90 00 [校验和] 03 注:更多详情请参阅标签标准。

Page 40 of 63

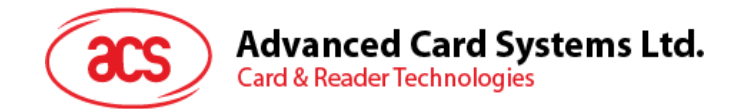

### <span id="page-40-0"></span>**6.7. MIFARE** 应用的基本流程

典型的操作顺序为:

- 1. 扫描天线场内的标签(轮询)。
- 2. 认证。
- 3. 读/写标签的存储内容。
- 4. 终止标签(可选)。
- 步骤 1. 设置重试次数。
- HOST -> 02 6F 0B 00 00 00 00 01 00 00 00 (HOST\_to\_RDR\_XfrBlock 结构)
- HOST -> FF 00 00 00 06 D4 32 05 00 00 01 [校验和] 03
- RDR -> 02 00 00 03(等待标签)
- RDR -> 02 80 04 00 00 00 00 01 01 00 00
- RDR -> D5 33 90 00 [校验和] 03

步骤 2. 轮询 MIFARE 1K/4K 标签,106 kbps。

HOST -> 02 6F 09 00 00 00 00 01 00 00 00 FF 00 00 00 04 D4 4A 01 00 [校验和] 03

- RDR -> 02 00 00 03(等待标签)
- RDR -> 02 80 0E 00 00 00 00 01 01 00 00

RDR -> D5 4B 01 01 00 02 18 04 F6 8E 2A 99 90 00 [校验和] 03

其中, 查找到的标签数量 = [01]; 目标编号 = 01 SENS\_RES = 00 02; SEL\_RES = 18, UID 长度 = 4; UID = F6 8E 2A 99 操作完成 = 90 00

注:可通过识别 *SEL\_RES* 来鉴定标签类型。

- 几种常见标签类型的 SEL\_RES
- 00 = MIFARE Ultralight®
- 08 = MIFARE Classic® 1K
- 09 = MIFARE® Mini
- 18 = MIFARE Classic® 4K
- 20 = MIFARE® DESFire®
- 28 = JCOP30
- 98 = Gemplus MPCOS

Page 41 of 63

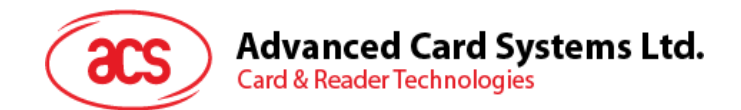

步骤 3. 认证密钥 A, Block 04, KEY = FF FF FF FF FF FF, UID = F6 8E 2A 99。 HOST -> 02 6F 14 00 00 00 00 01 00 00 00 HOST -> FF 00 00 00 0F D4 40 01 **60 04** FF FF FF FF FF FF F6 8E 2A 99 [校验和] 03 RDR -> 02 00 00 03(等待标签) RDR -> 02 80 05 00 00 00 00 01 01 00 00 RDR -> D5 41 [00] 90 00 [校验和] 03

注:如果认证失败,显示错误码 *[XX]*。 [00] = 有效,其他 = 错误。更多详情请参阅错误码表。

#### 认证密钥 **B** 时

HOST -> 02 6F 14 00 00 00 00 01 00 00 00 HOST -> FF 00 00 00 0F D4 40 01 **61 04** FF FF FF FF FF FF F6 8E 2A 99 RDR -> 02 00 00 03(等待标签) RDR -> 02 80 05 00 00 00 00 01 01 00 00 RDR -> D5 41 [00] 90 00 [校验和] 03

步骤 4. 读取值块 04 的内容。 HOST -> 02 6F 0A 00 00 00 00 01 00 00 00 FF 00 00 00 05 D4 40 01 **30 04** [校验和] 03 RDR -> 02 00 00 03(等待标签) RDR -> 02 80 15 00 00 00 00 01 01 00 00 RDR -> D5 41 [00] 01 02 03 04 05 06 07 08 09 10 11 12 13 14 15 16 90 00 [校验和] 03 其中, 值块数据 = 01 02 03 04 05 06 07 08 09 10 11 12 13 14 15 16

步骤 5. 更新 Block **04** 的内容。 HOST -> 02 6F 1A 00 00 00 00 01 00 00 00 HOST -> FF 00 00 00 15 D4 40 01 **A0 04** 01 02 03 04 05 06 07 08 09 0A 0B 0C 0D 0E 0F 10 [校验和] 03 RDR -> 02 00 00 03(等待标签) RDR -> 02 80 05 00 00 00 00 01 01 00 00 RDR -> D5 41 [00] 90 00 [校验和] 03

步骤 6. 终止标签(可选)。 HOST -> 02 6F 08 00 00 00 00 01 00 00 00 HOST -> FF 00 00 00 03 D4 44 01 [校验和] 03 RDR -> 02 00 00 03(等待标签) RDR -> 02 80 05 00 00 00 00 01 01 00 00 RDR -> D5 45 [00] 90 00 [校验和] 03

Page 42 of 63

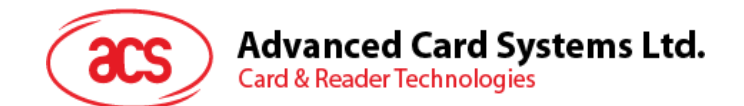

#### <span id="page-42-0"></span>**6.7.1.** 处理 **MIFARE Classic 1K/4K** 标签的值块

值块有电子钱包的功能,例如增值,减值,恢复,传输等。值块的固定数据结构使得值块可进行差错检 验,差错校正和备份管理。

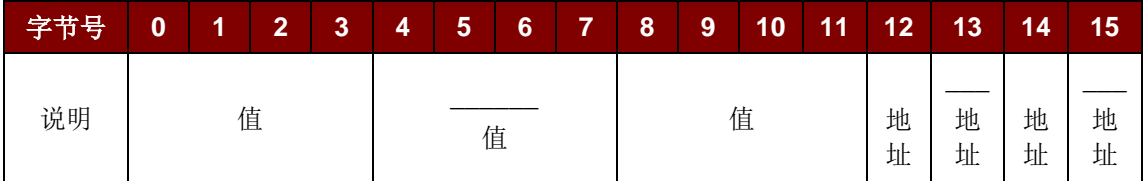

其中:

- 值 表示一个有符号的 4 字节值。其中值的最低有效字节存储在最低地址字节内。取反的 字节以标准 2 的补码格式保存。
- **Adr** 表示一个 1 字节地址,可用于保存一个块的存储地址。(可选)

#### 例如:

值 100 (十进制) = 64 (十六进制), 假设 Block = 05h

格式化的值块 = 64 00 00 00 9B FF FF FF 64 00 00 00 05 FA 05 FA

步骤 1. 用值 **100**(十进制)更新值块 **05** 的内容。

HOST -> 02 6F 1A 00 00 00 00 01 00 00 00

HOST -> FF 00 00 00 15 D4 40 01 **A0 05** 64 00 00 00 9B FF FF FF 64 00 00 00 05 FA 05 FA [校验和] 03

RDR -> 02 00 00 03(等待标签)

RDR -> 02 80 05 00 00 00 00 01 01 00 00

RDR -> D5 41 [00] 90 00 [校验和] 03

步骤 2. // 使值块 **05** 的值增加 **1**(十进制)。 HOST -> 02 6F 0E 00 00 00 00 01 00 00 00 HOST -> FF 00 00 00 09 D4 40 01 **C1 05** 01 00 00 00 [校验和] 03 RDR -> 02 00 00 03(等待标签) RDR -> 02 80 05 00 00 00 00 01 01 00 00 RDR -> D5 41 [00] 90 00 [校验和] 03

注:*//* 使值块 *05* 的值减少 *1*(十进制)。 HOST -> FF 00 00 00 09 D4 40 01 C0 05 01 00 00 00

步骤 3. 传输值块 **05** 先前计算的值(十进制). HOST -> 02 6F 0A 00 00 00 00 01 00 00 00 HOST -> FF 00 00 00 05 D4 40 01 **B0 05** [校验和] 03 RDR -> 02 00 00 03(等待标签)

Page 43 of 63

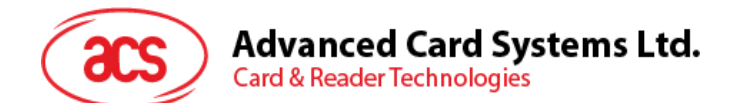

RDR -> 02 80 05 00 00 00 00 01 01 00 00 RDR -> D5 41 [00] 90 00 [校验和] 03

注:恢复值块 *05* 的值(取消先前的增值或减值操作)。 HOST -> FF 00 00 00 05 D4 40 01 **C2 05**

步骤 4. 读取值块 **05** 的内容。 HOST -> 02 6F 0A 00 00 00 00 01 00 00 00 HOST -> FF 00 00 00 05 D4 40 01 **30 05** [校验和] 03 RDR -> 02 00 00 03(等待标签) RDR -> 02 80 15 00 00 00 00 01 01 00 00 RDR -> D5 41 [00] 65 00 00 00 9A FF FF FF 65 00 00 00 05 FA 05 FA 90 00 [校验和] 03 其中, 值 = 101 (十进制)

步骤 5. 复制值块 **05** 的值到值块 **06**(十进制)。 HOST -> 02 6F 0A 00 00 00 00 01 00 00 00 HOST -> FF 00 00 00 05 D4 40 01 **C2 05** [校验和] 03 RDR -> 02 00 00 03(等待标签) RDR -> 02 80 05 00 00 00 00 01 01 00 00 RDR -> D5 41 [00] 90 00 [校验和] 03

HOST ->02 6F 0A 00 00 00 00 01 00 00 00 HOST ->FF 00 00 00 05 D4 40 01 **B0 06** [校验和] 03 RDR -> 02 00 00 03(等待标签) RDR -> 02 80 05 00 00 00 00 01 01 00 00 RDR -> D5 41 [00] 90 00 [校验和] 03

步骤 6. 读取值块 **06** 的内容。 HOST -> 02 6F 0A 00 00 00 00 01 00 00 00 HOST -> FF 00 00 00 05 D4 40 01 **30 06** [校验和] 03 RDR -> 02 00 00 03(等待标签) RDR -> 02 80 15 00 00 00 00 01 01 00 00 RDR -> D5 41 [00] 65 00 00 00 9A FF FF FF 65 00 00 00 05 FA 05 FA 90 00 [校验和] 03

其中, 值 = 101 (十进制) 地址"05 FA 05 FA"表明该值是从值块 05 复制的。

Page 44 of 63

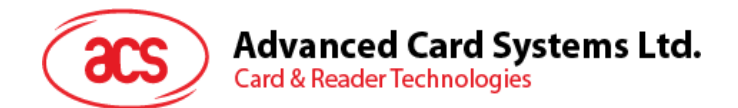

注:更多详情请参阅 *MIFARE* 标准。

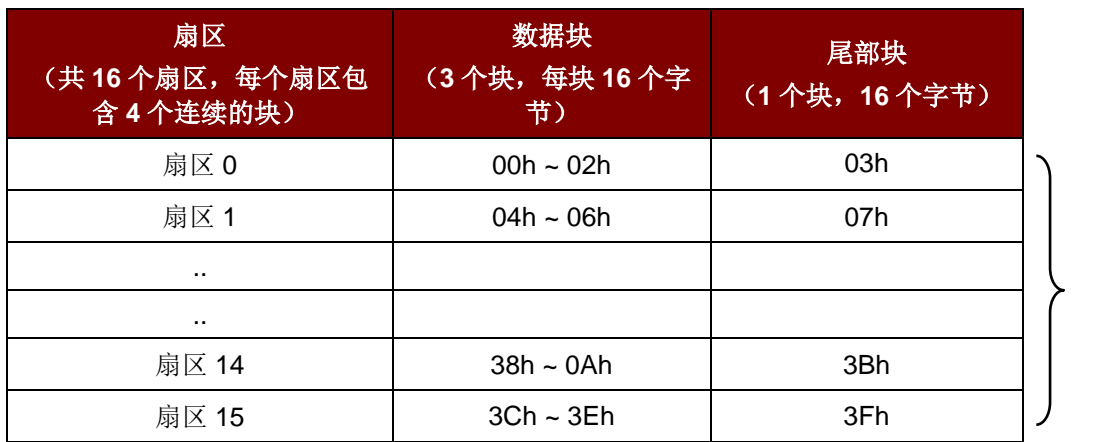

1 KB

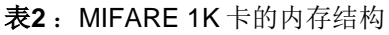

<span id="page-44-0"></span>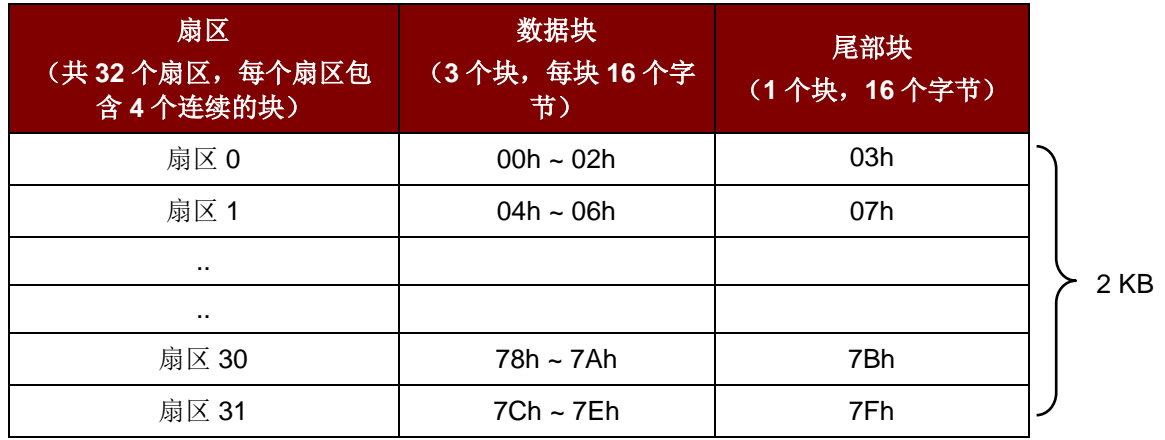

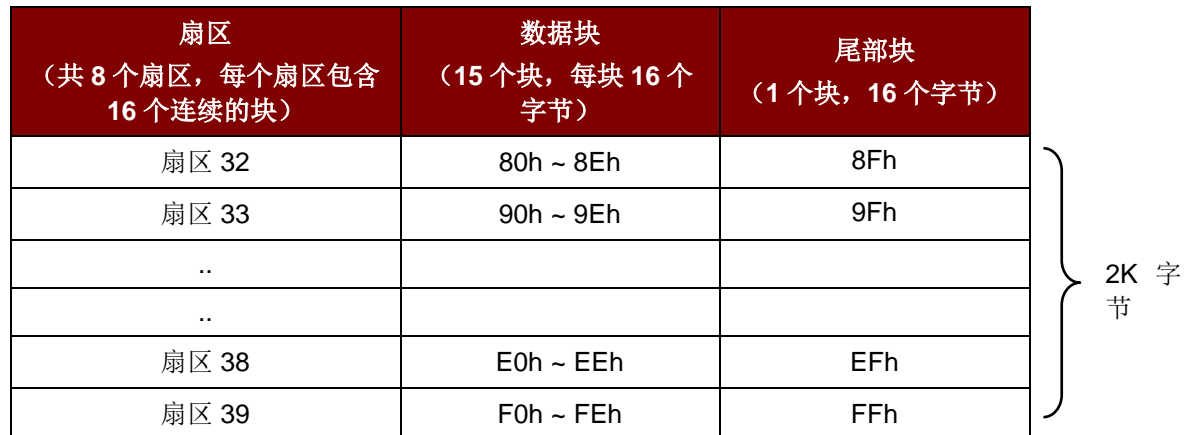

表**3** :MIFARE 4K 卡的内存结构

<span id="page-44-1"></span>注:一旦认证成功,可自由访问同一扇区的所有数据块。例如,扇区 *1* 的数据块 *04h* 认证成功后,就 可自由访问扇区 *1* 的其他数据块 *04h ~ 07h*。

Page 45 of 63

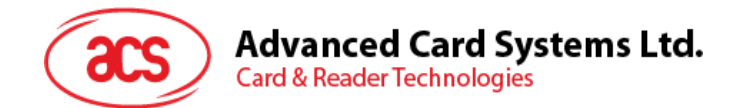

#### <span id="page-45-0"></span>**6.7.2.** 访问 **MIFARE Ultralight** 标签

典型的操作顺序为:

- 1. 扫描天线场内的标签(轮询)。
- 2. 读/写标签的存储内容。
- 3. 终止标签(可选)。

步骤 1. 设置重试次数。

HOST -> 02 6F 0B 00 00 00 00 01 00 00 00 (HOST\_to\_RDR\_XfrBlock 结构)

HOST -> FF 00 00 00 06 D4 32 05 00 00 01 [校验和] 03

- RDR -> 02 00 00 03(等待标签)
- RDR -> 02 80 04 00 00 00 00 01 01 00 00
- RDR -> D5 33 90 00 [校验和] 03

步骤 2. 轮询 MIFARE Ultralight 标签,106 kbps。

HOST -> 02 6F 09 00 00 00 00 01 00 00 00

HOST -> FF 00 00 00 04 D4 4A 01 00 [校验和] 03

RDR -> 02 00 00 03(等待标签)

RDR -> 02 80 11 00 00 00 00 01 01 00 00

RDR -> D5 4B 01 01 00 44 00 07 04 6E 0C A1 BF 02 84 90 00 [校验和] 03

其中, 查找到的标签数量 = [01]; 目标编号 = 01 SENS  $RES = 00 44$ ; SEL  $RES = 00$ , UID 长度 =  $7:$ UID = 04 6E 0C A1 BF 02 84 操作完成 = 90 00

步骤 3. 读取页 **04** 的内容。

- HOST -> 02 6F 0A 00 00 00 00 01 00 00 00
- HOST -> FF 00 00 00 05 D4 40 01 **30 04** [校验和] 03
- RDR -> 02 00 00 03(等待标签)
- RDR -> 02 80 15 00 00 00 00 01 01 00 00

RDR -> D5 41 [00] 01 02 03 04 05 06 07 08 09 10 11 12 13 14 15 16 90 00 [校验和] 03

其中, 值块数据 = 01 02 03 04 05 06 07 08 09 10 11 12 13 14 15 16

注:将获取 *4* 个连续页。*//*将获取页 *4*、*5*、*6* 和 *7*。每个数据页包括 *4* 个字节。

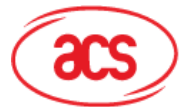

**Advanced Card Systems Ltd.** 

**Card & Reader Technologies** 

步骤 4. 用数据"AA BB CC DD"更新页 **04** 的内容。 HOST -> 02 6F 0E 00 00 00 00 01 00 00 00 HOST -> FF 00 00 00 09 D4 40 01 **A2 04** AA BB CC DD [校验和] 03 RDR -> 02 00 00 03(等待标签) RDR -> 02 80 05 00 00 00 00 01 01 00 00 RDR -> D5 41 [00] 90 00 [校验和] 03 OR 步骤 4. 用数据"AA BB CC DD"写 (MIFARE 兼容的写功能)页 04 的内容。 HOST -> 02 6F 1A 00 00 00 00 01 00 00 00 HOST -> FF 00 00 00 15 D4 40 01 **A0 04** AA BB CC DD 00 00 00 00 00 00 00 00 00 00 00 00 [校验 和] 03 RDR -> 02 00 00 03(等待标签)

RDR -> 02 80 05 00 00 00 00 01 01 00 00

RDR -> D5 41 [00] 90 00 [校验和] 03

注:此命令用于适应已建立的 *MIFARE Classic 1K/4K* 卡的基础结构。数据须组装成一个 *16* 字节的 帧。前 *4* 个字节是数据,其余字节(*12* 个 *0*)是填充。虽然发送给读写器的是 *16* 个字节,但是只更新 页 *4*(*4* 个字节)。

步骤 5. 再次读取页 **04** 的内容。 HOST -> 02 6F 0A 00 00 00 00 01 00 00 00 HOST -> FF 00 00 00 05 D4 40 01 **30 04** [校验和] 03 RDR -> 02 00 00 03(等待标签) RDR -> 02 80 15 00 00 00 00 01 01 00 00 RDR -> D5 41 [00] AA BB CC DD 05 06 07 08 09 10 11 12 13 14 15 16 90 00 [校验和] 03 其中, 值块数据 = AA BB CC DD 05 06 07 08 09 10 11 12 13 14 15 16

注:只更新页 *4*。页 *5*、*6*、*7* 保持不变。

步骤 6. 终止标签(可选)。 HOST -> 02 6F 08 00 00 00 00 01 00 00 00 HOST -> FF 00 00 00 03 D4 44 01 [校验和] 03 RDR -> 02 00 00 03(等待标签) RDR -> 02 80 05 00 00 00 00 01 01 00 00 RDR -> D5 45 [00] 90 00 [校验和] 03

Page 47 of 63

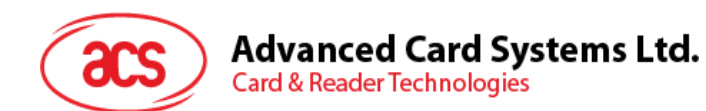

#### 注:更多详情请参阅 *MIFARE Ultralight* 标准。

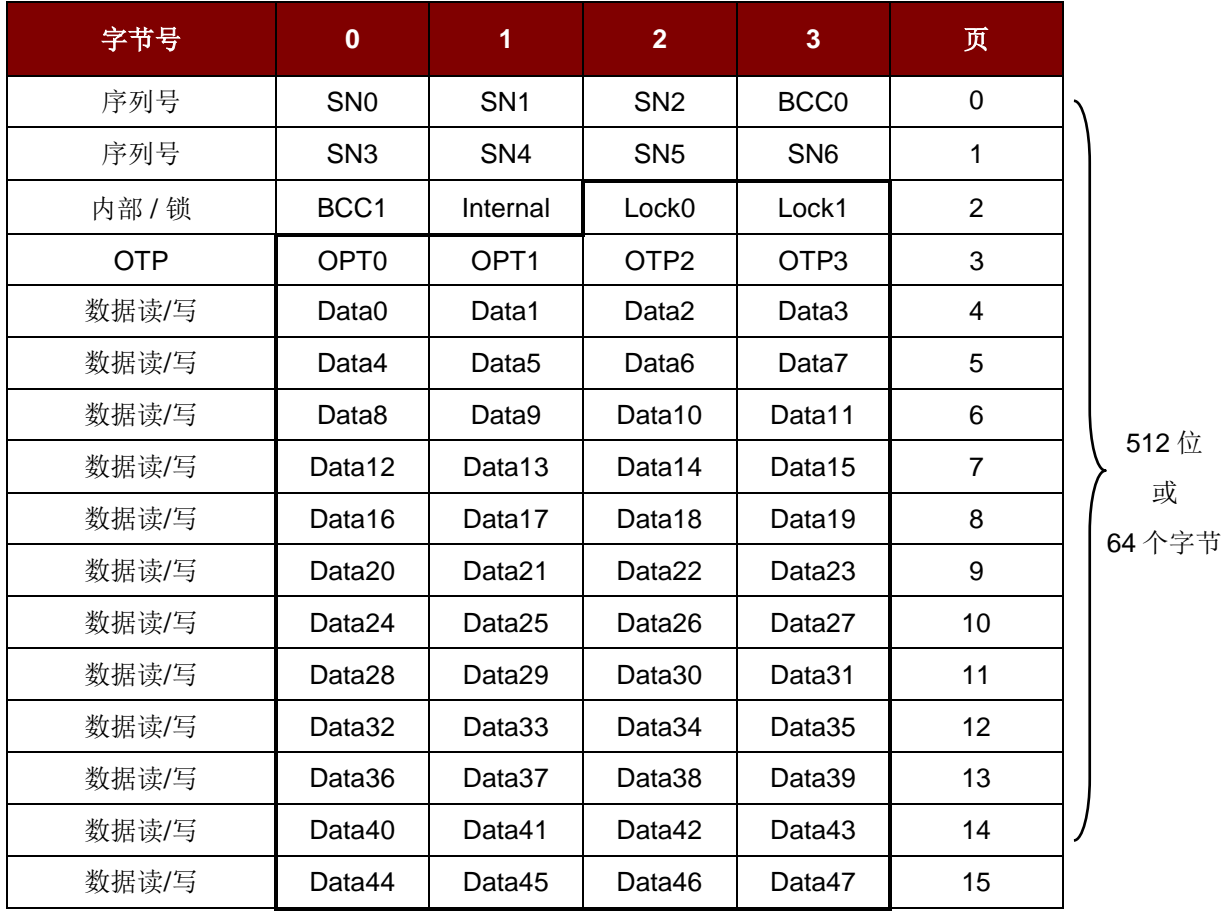

<span id="page-47-0"></span>表4: MIFARE Ultralight 卡的内存结构

Page 48 of 63

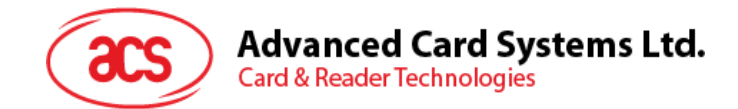

#### <span id="page-48-0"></span>**6.7.3.** 访问 **MIFARE Ultralight C** 标签

典型的操作顺序为:

- 1. 扫描天线场内的标签(轮询)。
- 2. 认证。
- 3. 读/写标签的存储内容。
- 4. 终止标签(可选)。
- 步骤 1. 设置重试次数。
- HOST -> 02 6F 0B 00 00 00 00 01 00 00 00 (HOST to RDR XfrBlock 结构)

HOST -> FF 00 00 00 06 D4 32 05 00 00 01 [校验和] 03

- RDR -> 02 00 00 03(等待标签)
- RDR -> 02 80 04 00 00 00 00 01 01 00 00
- RDR -> D5 33 90 00 [校验和] 03
- 步骤 2. 轮询 MIFARE Ultralight C 标签,106 kbps
- HOST -> 02 6F 09 00 00 00 00 01 00 00 00
- HOST -> FF 00 00 00 04 D4 4A 01 00 [校验和] 03
- RDR -> 02 00 00 03(等待标签)
- RDR -> 02 80 11 00 00 00 00 01 01 00 00

RDR -> D5 4B 01 01 00 44 00 07 04 6E 0C A1 BF 02 84 90 00 [校验和] 03

其中, 查找到的标签数量 = [01]; 目标编号 = 01  $SENS\_RES = 00 44;$   $SEL\_RES = 00,$ UID 长度 =  $7:$ UID = 04 6E 0C A1 BF 02 84 操作完成 = 90 00

步骤 3. 3DES 认证 HOST -> 02 6F 09 00 00 00 00 01 00 00 00 HOST -> FF 00 00 00 04 D4 42 1A 00 10 03 RDR -> 02 00 00 03(等待标签) RDR -> 02 80 0E 00 00 00 00 01 01 00 00 RDR -> D5 43 [00] 04 77 64 89 99 74 24 67 90 00 [校验和] 03

其中, 卡片的 3DES 随机数 = [04 77 64 89 99 74 24 67];  $h = 9000$ HOST -> 02 6F 18 00 00 00 00 01 00 00 00

Page 49 of 63

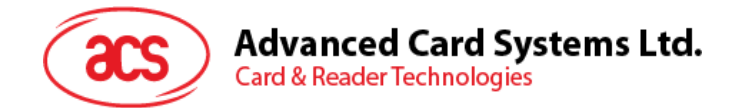

HOST ->FF 00 00 00 13 D4 42 AF 88 68 45 07 65 86 99 67 00 53 77 56 98 65 49 67 [校验和] 03

其中,卡片接收的 3DES 响应 = [88 68 45 07 65 86 99 67 00 53 77 56 98 65 49 67]; RDR -> 02 00 00 03(等待标签) RDR -> 02 80 0E 00 00 00 00 01 01 00 00 RDR -> D5 43 [00] 00 06 78 53 80 68 89 61 24 90 00 [校验和] 03

其中,卡片发送的 3DES 响应 = [06 78 53 80 68 89 61 24]; 操作完成 = 90 00

注:须检查卡片发送的 *3DES* 响应以保证卡片合法。

步骤 4. 读取页 **04** 的内容。

- HOST -> 02 6F 09 00 00 00 00 01 00 00 00
- HOST -> FF 00 00 00 05 D4 40 01 **30 04** [校验和] 03
- RDR -> 02 00 00 03(等待标签)
- RDR -> 02 80 15 00 00 00 00 01 01 00 00
- RDR -> D5 41 [00] 01 02 03 04 05 06 07 08 09 10 11 12 13 14 15 16 90 00 [校验和] 03

其中, 值块数据 = 01 02 03 04 05 06 07 08 09 10 11 12 13 14 15 16

注:将获取 *4* 个连续页。*//*获取页 *4*、*5*、*6* 和 *7*。每个数据页包括 *4* 个字节。

步骤 5. 用数据"AA BB CC DD"更新页 **04** 的内容。 HOST -> 02 6F 0E 00 00 00 00 01 00 00 00 HOST -> FF 00 00 00 09 D4 40 01 **A2 04** AA BB CC DD [校验和] 03 RDR -> 02 00 00 03(等待标签) RDR -> 02 80 05 00 00 00 00 01 01 00 00 RDR -> D5 41 [00] 90 00 [校验和] 03 OR 步骤 5. 用数据"AA BB CC DD"写(MIFARE 兼容的写功能)页 **04** 的内容。 HOST -> 02 6F 1A 00 00 00 00 01 00 00 00 HOST -> FF 00 00 00 15 D4 40 01 **A0 04** AA BB CC DD 00 00 00 00 00 00 00 00 00 00 00 00 [校验 和] 03 RDR -> 02 00 00 03(等待标签) RDR -> 02 80 05 00 00 00 00 01 01 00 00 RDR ->D5 41 [00] 90 00 [校验和] 03

Page 50 of 63

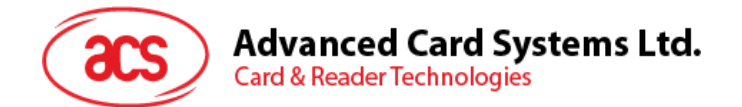

注:此命令用于适应已建立的 *MIFARE Classic 1K/4K* 卡的基础结构。数据须组装成一个 *16* 字节的 帧。前 *4* 个字节是数据,其余字节(*12* 个 *0*)是填充。虽然发送给读写器的是 *16* 个字节,但是只更新 页 *4*(*4* 个字节)。

步骤 6.再次读取页 **04** 的内容。 HOST -> 02 6F 0A 00 00 00 00 01 00 00 00 HOST -> FF 00 00 00 05 D4 40 01 **30 04** [校验和] 03 RDR -> 02 00 00 03(等待标签) RDR -> 02 80 15 00 00 00 00 01 01 00 00 RDR -> D5 41 [00] AA BB CC DD 05 06 07 08 09 10 11 12 13 14 15 16 90 00 [校验和] 03

其中, 值块数据 = AA BB CC DD 05 06 07 08 09 10 11 12 13 14 15 16

注:只更新页 *4*。页 *5*、*6*、*7* 保持不变。

步骤 7.终止标签(可选)。

- HOST -> 02 6F 08 00 00 00 00 01 00 00 00
- HOST -> FF 00 00 00 03 D4 44 01 [校验和] 03

RDR -> 02 00 00 03(等待标签)

- RDR -> 02 80 05 00 00 00 00 01 01 00 00
- RDR -> D5 45 [00] 90 00 [校验和] 03

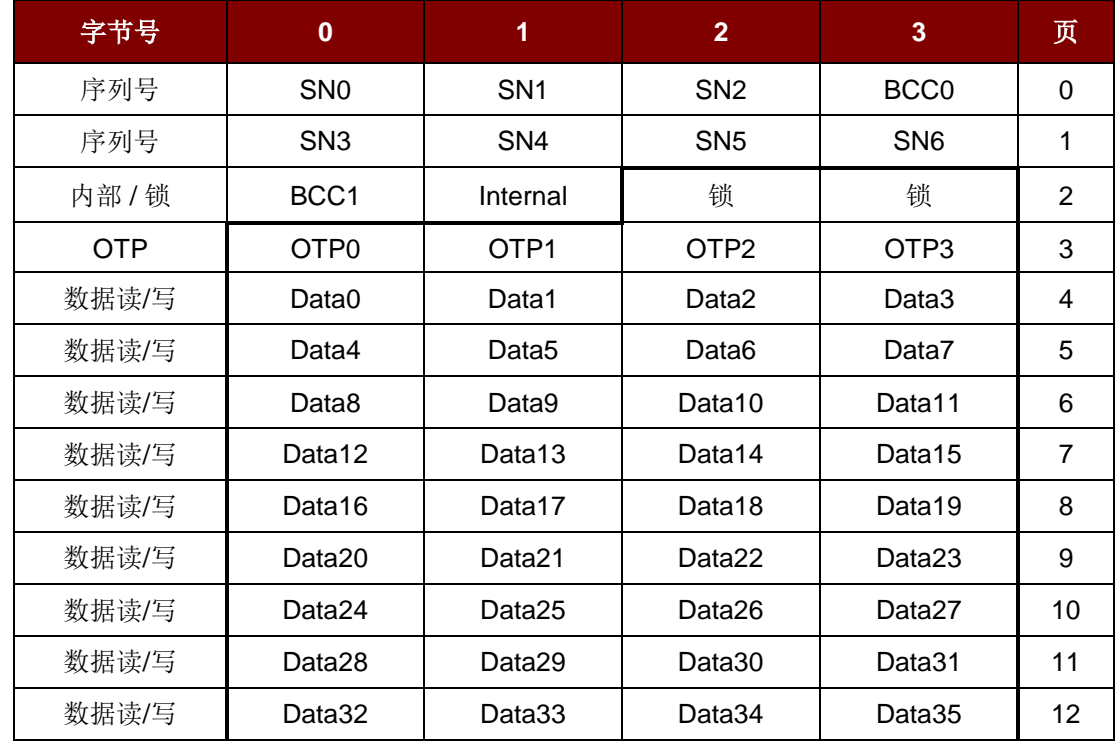

注:更多详情请参阅 *MIFARE Ultralight C* 标准。

Page 51 of 63

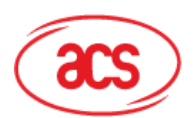

# Advanced Card Systems Ltd.<br>Card & Reader Technologies

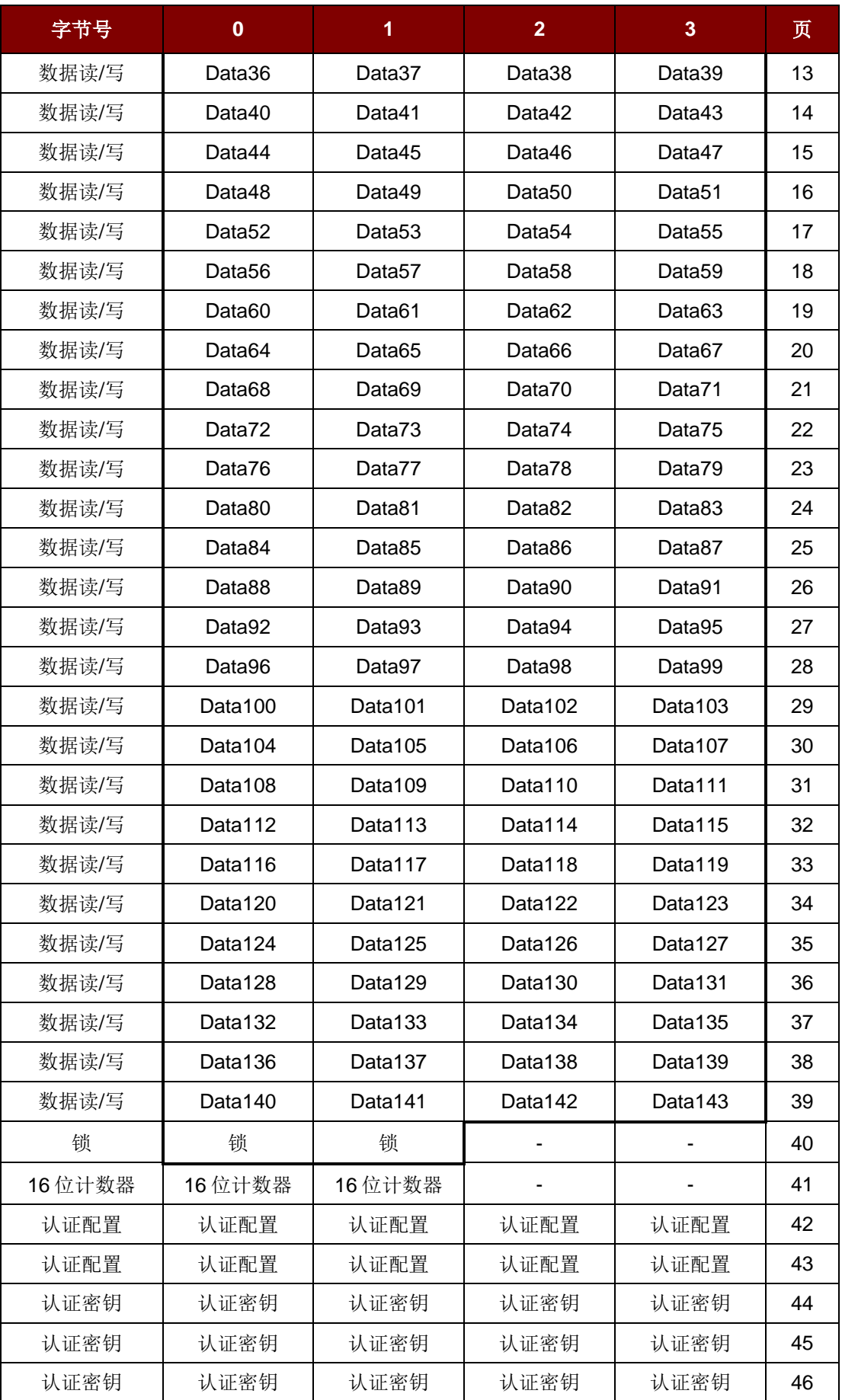

Page 52 of 63

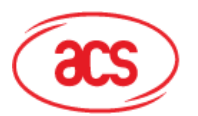

Advanced Card Systems Ltd.<br><sub>Card & Reader Technologies</sub>

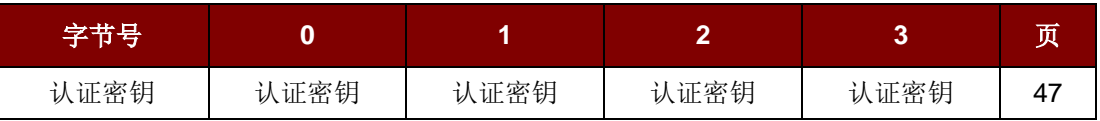

表5: MIFARE Ultralight C 卡的内存结构

<span id="page-52-0"></span>页总大小:198 字节的 792 位.

Page 53 of 63

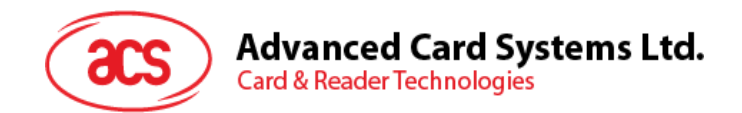

### <span id="page-53-0"></span>**6.8. FeliCa** 应用的基本流程

步骤 0. 启动应用程序, 首先要激活"SAM 接口"。返回 SAM 的 ATR (如果插入了 SAM)或者一个私有 ATR"3B 00"(加入没有插入 SAM)。换句话说, 从应用的角度看, SAM 总是存在。

步骤 1. 其次是修改非接触芯片的操作参数。设置重试次数为 2。

步骤 2. 发送两个 APDU"Direct Transmit"和"Get Response", 以轮询 FeliCa 标签(标签轮询)。

步骤 3. 如果没有发现标签, 返回步骤 2, 直到发现一个 FeliCa 标签。

步骤 4. 发送一个 APDU (读或写标签)访问 FeliCa 标签。

步骤 5. 如果不对 FeliCa 标签执行任何操作, 则返回步骤 2 轮询其他 FeliCa 标签。

..

步骤 N. 取消激活"SAM 接口"。关闭应用程序。

注:

- *1.* 标签命令*"InListPassiveTarget"*的默认重试次数是无限次。发送 *APDU"FF 00 00 00 06 D4 32 05 00 00 01"*以修改重试次数为 *2*。
- *2.* 如果不用访问非接触标签,建议关闭天线。 用以开启天线电源的 *APDU = APDU "FF 00 00 00 04 D4 32 01 03"*

用以关闭天线电源的 *APDU = APDU "FF 00 00 00 04 D4 32 01 02"*

Page 54 of 63

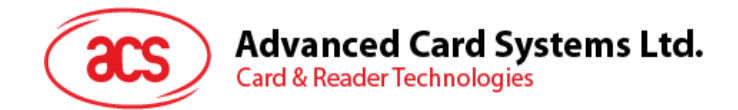

### <span id="page-54-0"></span>**6.9. NFC** 论坛 **Type 1** 标签应用的基本流程

例如:Jewel 和 Topaz 标签。

典型的操作顺序为:

- 1. 扫描天线场内的标签(轮询)。
- 2. 读取/更新标签的存储内容。
- 3. 取消选择标签。

步骤 1. 设置重试次数。

HOST -> 02 6F 0B 00 00 00 00 01 00 00 00 (HOST\_to\_RDR\_XfrBlock 结构)

HOST -> FF 00 00 00 06 D4 32 05 00 00 01 [校验和] 03

RDR -> 02 00 00 03(等待标签)

RDR -> 02 80 04 00 00 00 00 01 01 00 00

RDR -> D5 33 90 00 [校验和] 03

步骤 2. 轮询 Jewel 或 Topaz 标签,106 kbps

HOST -> 02 6F 09 00 00 00 00 01 00 00 00 (HOST to RDR XfrBlock 结构)

HOST -> FF 00 00 00 04 D4 4A 01 04 [校验和] 03

RDR -> 02 00 00 03(等待标签)

RDR -> 02 80 0C 00 00 00 00 01 01 00 00

RDR -> D5 4B 01 01 0C 00 B5 3E 21 00 90 00 [校验和] 03

其中, 查找到的标签数量 = [01]; 目标编号 = 01 ATQA\_RES = 0C 00; UID = B5 3E 21 00 操作完成 = 90 00

步骤 3. 读存储地址 08 (块 1: 字节-0)

HOST -> 02 6F 0A 00 00 00 00 01 00 00 00 FF 00 00 00 05 D4 40 01 01 08 [校验和] 03 RDR -> 02 00 00 03 02 80 06 00 00 00 00 01 01 00 00 D5 41 [00] 18 90 00 [校验和] 03 其中,响应数据 = 18

注:从存储地址 *00* 开始读取标签的所有存储内容。 HOST -> 02 6F 09 00 00 00 00 01 00 00 00 OF F 00 00 00 04 D4 40 01 00 [校验和] 03 RDR -> 02 00 00 03 02 80 7F 00 00 00 00 01 01 00 00 D5 41 00 11 48 RDR -> show all data … 90 00 [校验和] 03

Page 55 of 63

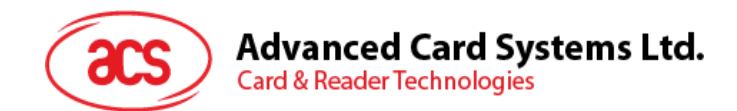

步骤 4. 更新存储地址 08 (Block 1: Byte-0) 更新为数据 FF。 HOST -> 2 6F 0B 00 00 00 00 01 00 00 00 FF 00 00 00 06 D4 40 01 53 08 FF [校验和] 03 RDR -> 02 00 00 03 02 80 05 00 00 00 00 01 01 00 00 D5 41 [00] FF 90 00 [校验和] 03

其中,响应数据 = FF

注:从存储地址 *08* 开始更新标签的一个以上的存储内容(块 *1*:字节*-0*)。

HOST -> 02 6F 0D 00 00 00 00 01 00 00 00 DF 00 00 00 08 D4 40 01 58 08 02 AA BB [校验和] 03 RDR -> 02 00 00 03 02 80 06 00 00 00 00 01 01 00 00 D5 41 [00] 90 00 [校验和] 03

其中, 命令 = 58; 起始存储地址 = 08; 写内容的数量 = 02; 存储内容 = AA,BB;

步骤 5. 取消选择标签。

HOST -> 02 6F 08 00 00 00 00 01 00 00 00 FF 00 00 00 03 D4 44 01 [校验和] 03 RDR -> 02 00 00 03 02 80 05 00 00 00 00 01 01 00 00 D5 45 [00] 90 00 [校验和] 03

Page 56 of 63

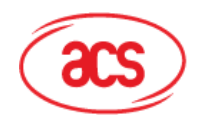

# Advanced Card Systems Ltd.<br>Card & Reader Technologies

# <span id="page-56-0"></span>附录**A. Topaz**

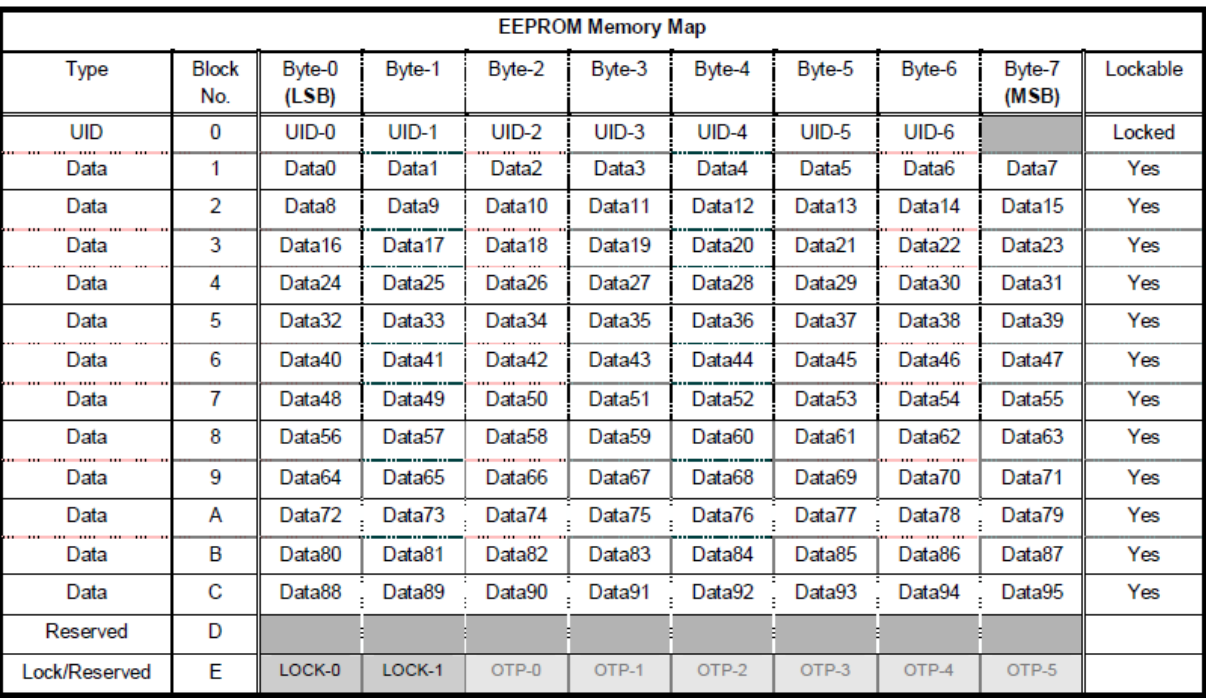

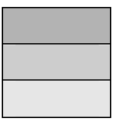

Reserved for internal use User Block Lock & Status

OTP bits

Page 57 of 63

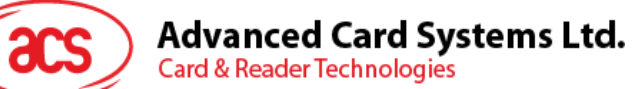

# <span id="page-57-0"></span>附录**B. Topaz512**

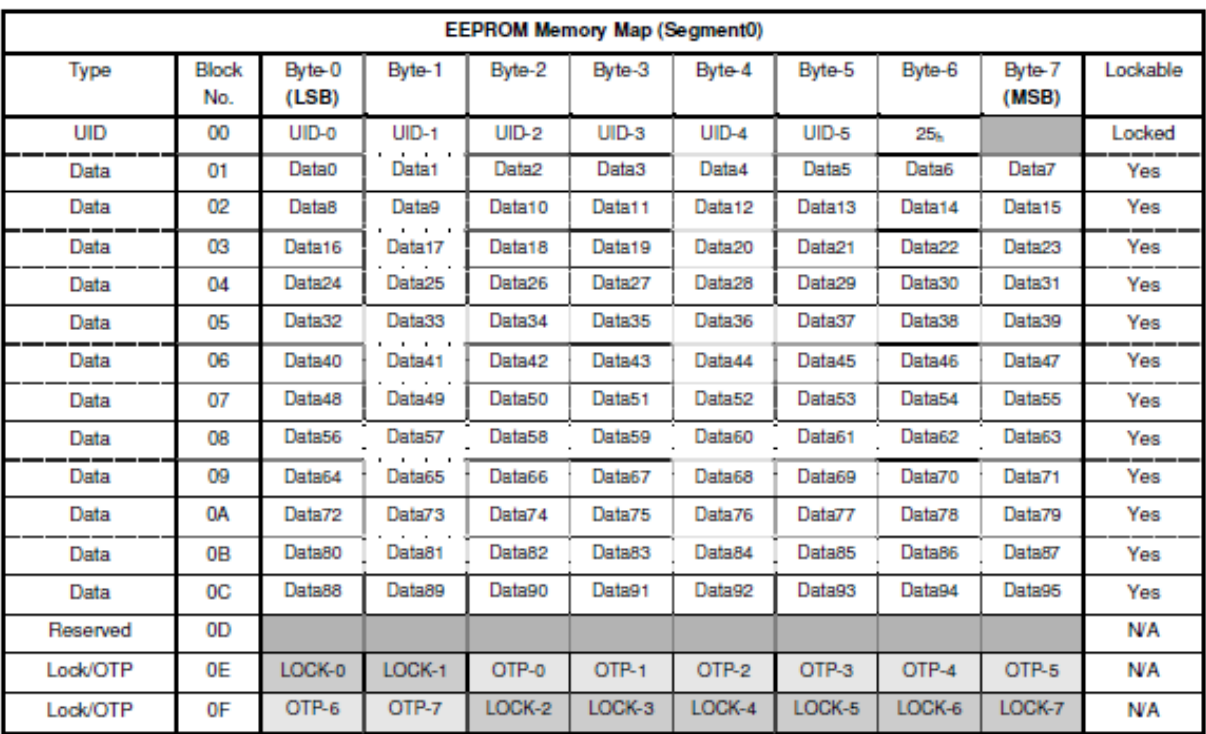

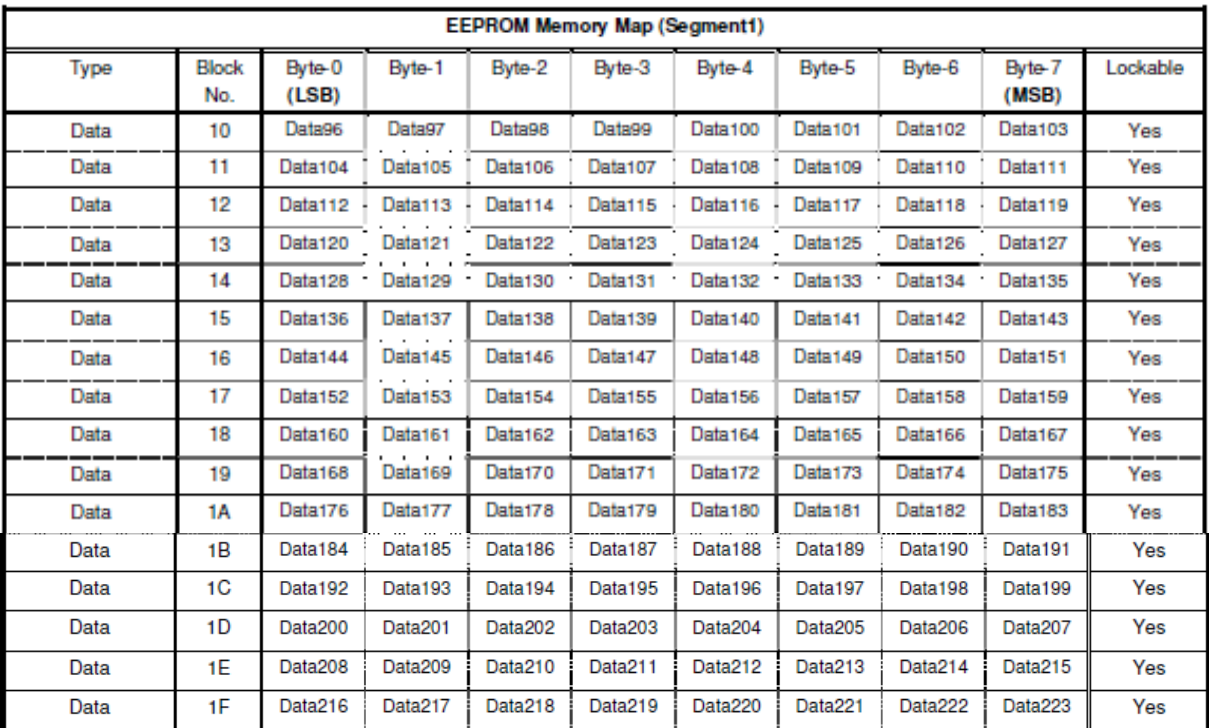

Page 58 of 63

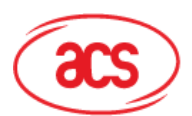

# Advanced Card Systems Ltd.<br>Card & Reader Technologies

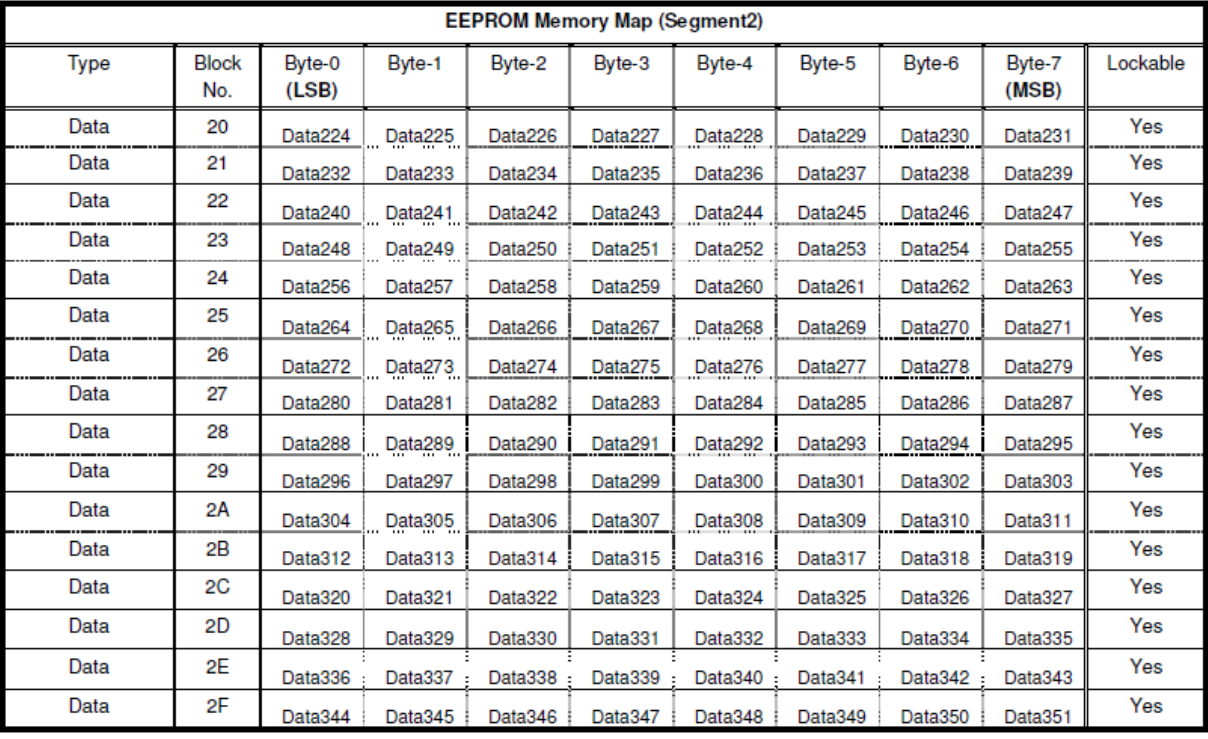

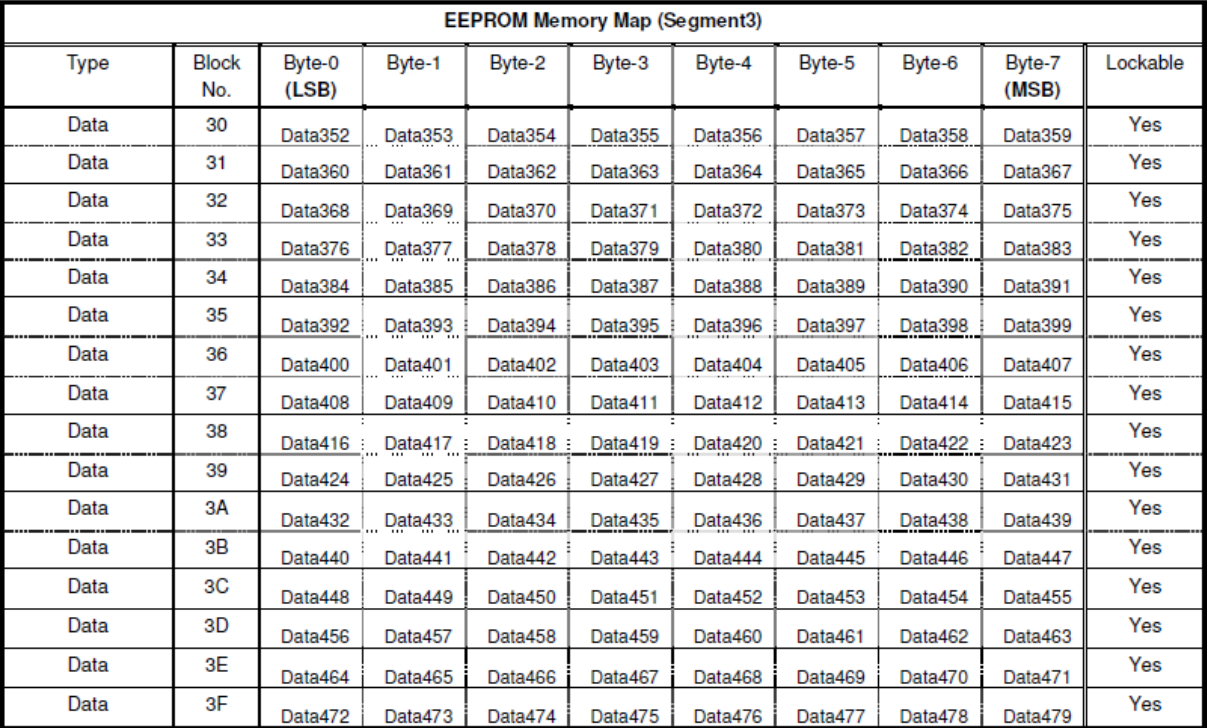

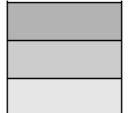

Reserved for internal use User Block Lock & Status **OTP** bits

Page 59 of 63

**ACR122S** 版本 2.02 **www.acs.com.hk**

**–** 通信协议 info@acs.com.hk

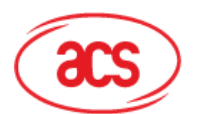

# <span id="page-59-0"></span>附录**C. Jewel64**

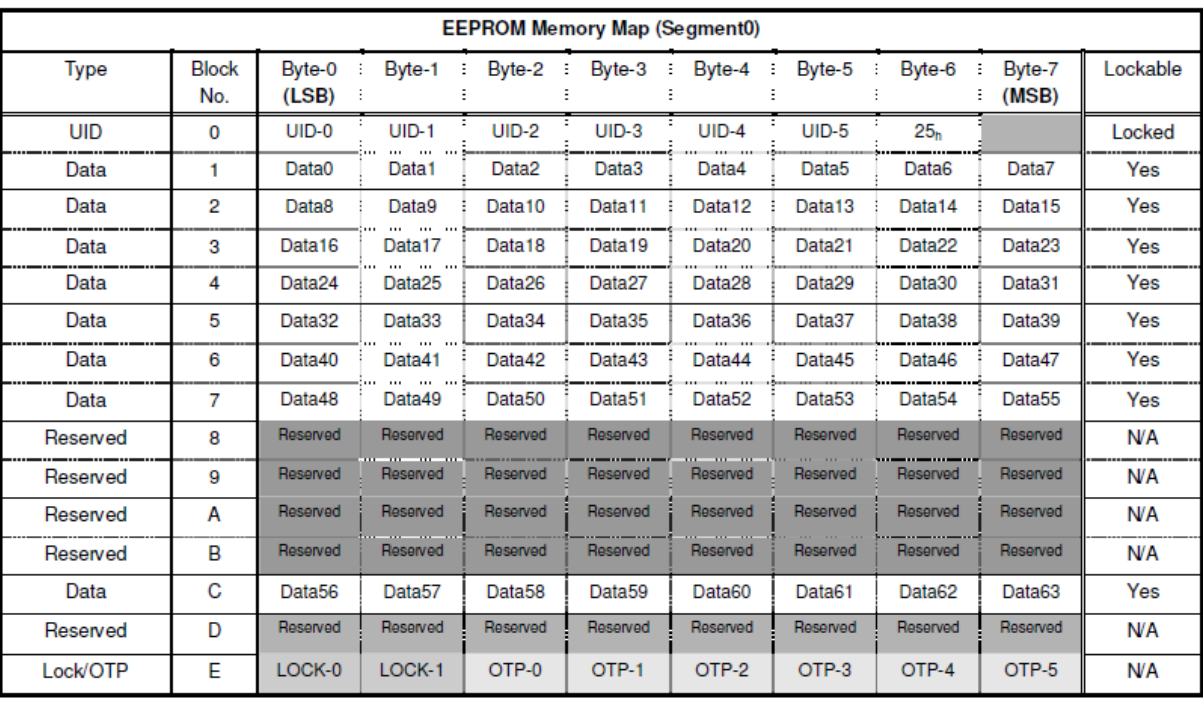

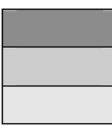

Reserved for internal use **User Block Lock & Status** OTP bits

Page 60 of 63

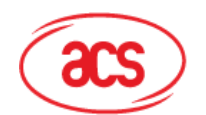

# Advanced Card Systems Ltd.<br>Card & Reader Technologies

# <span id="page-60-0"></span>附录**D. Jewel96**

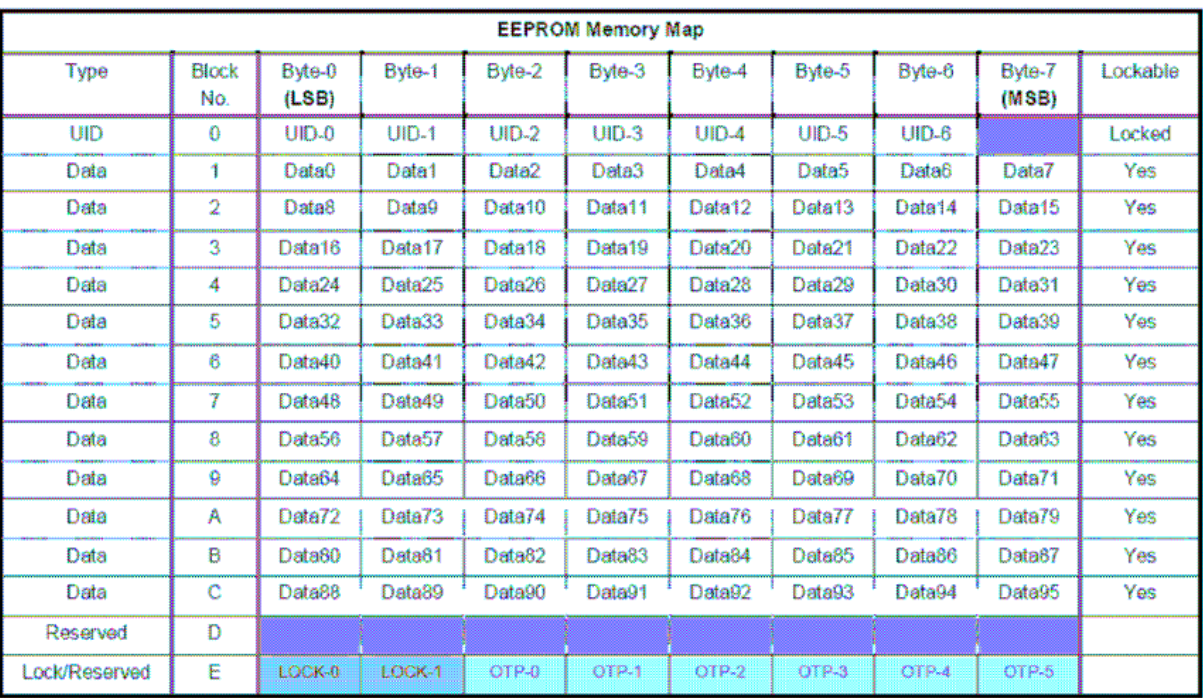

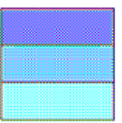

Reserved for internal use User Block Lock & Status **OTP bits** 

Page 61 of 63

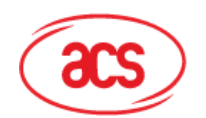

# <span id="page-61-0"></span>附录**E. ACR122** 错误代码

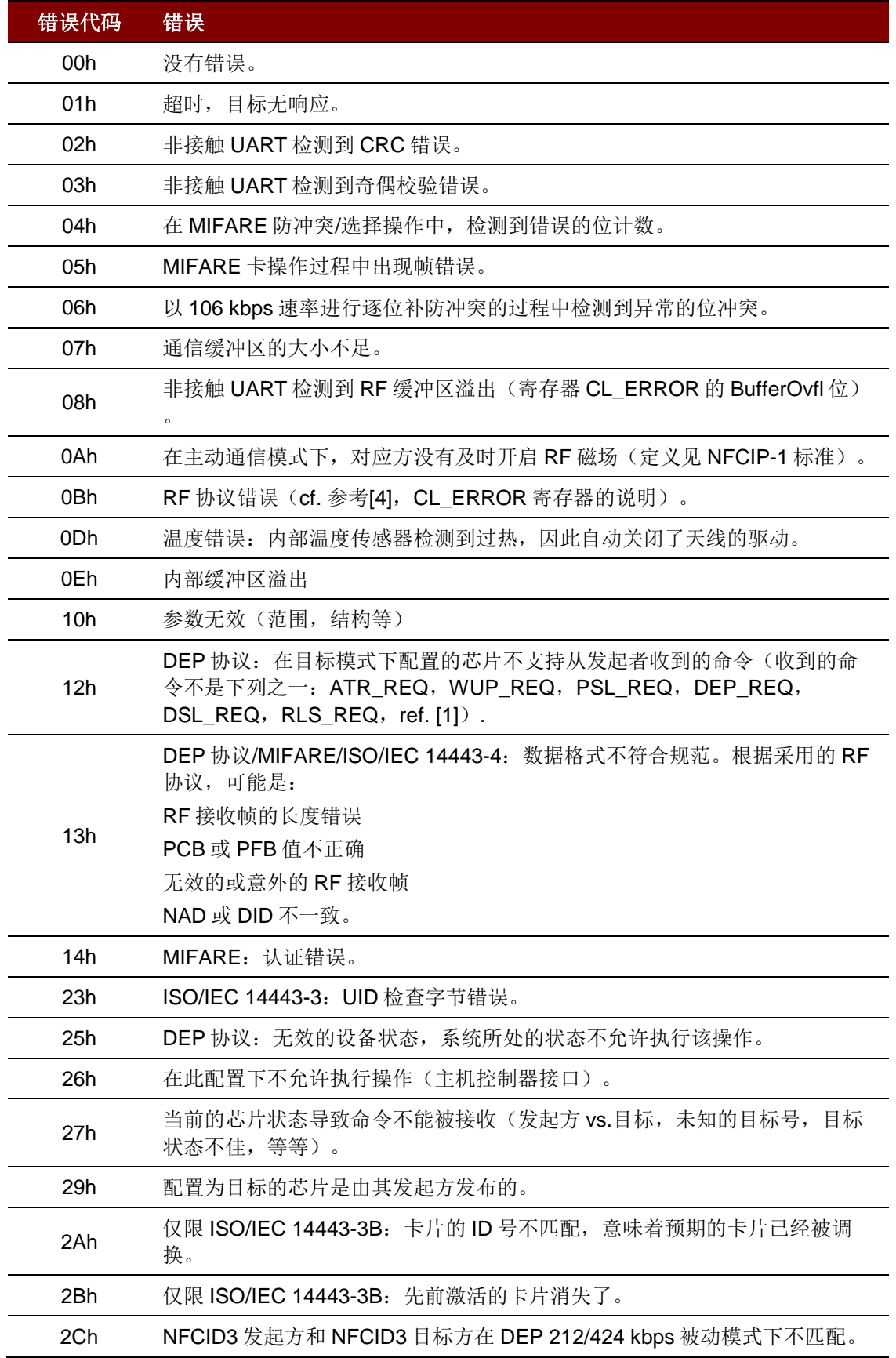

Page 62 of 63

l,

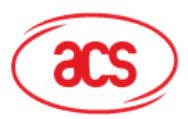

# Advanced Card Systems Ltd.<br>Card & Reader Technologies

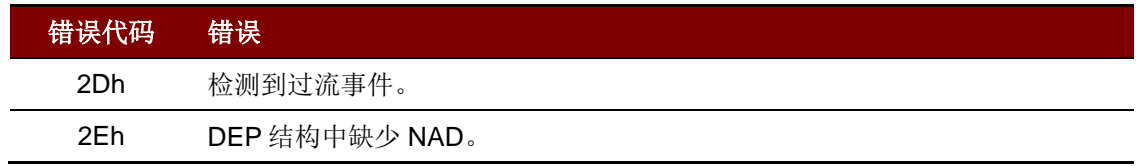

MIFARE、MIFARE Classic、MIFARE Mini、和 MIFARE Ultralight 是 NXP B.V.的注册商标,根据授权使用。

Page 63 of 63